# **MarkLogic Server**

<span id="page-0-0"></span>**Scalability, Availability, and Failover Guide**

> MarkLogic 10 May, 2017

Last Revised: 10.0-1, January, 2018

 $\blacksquare$ 

#### Table of Contents

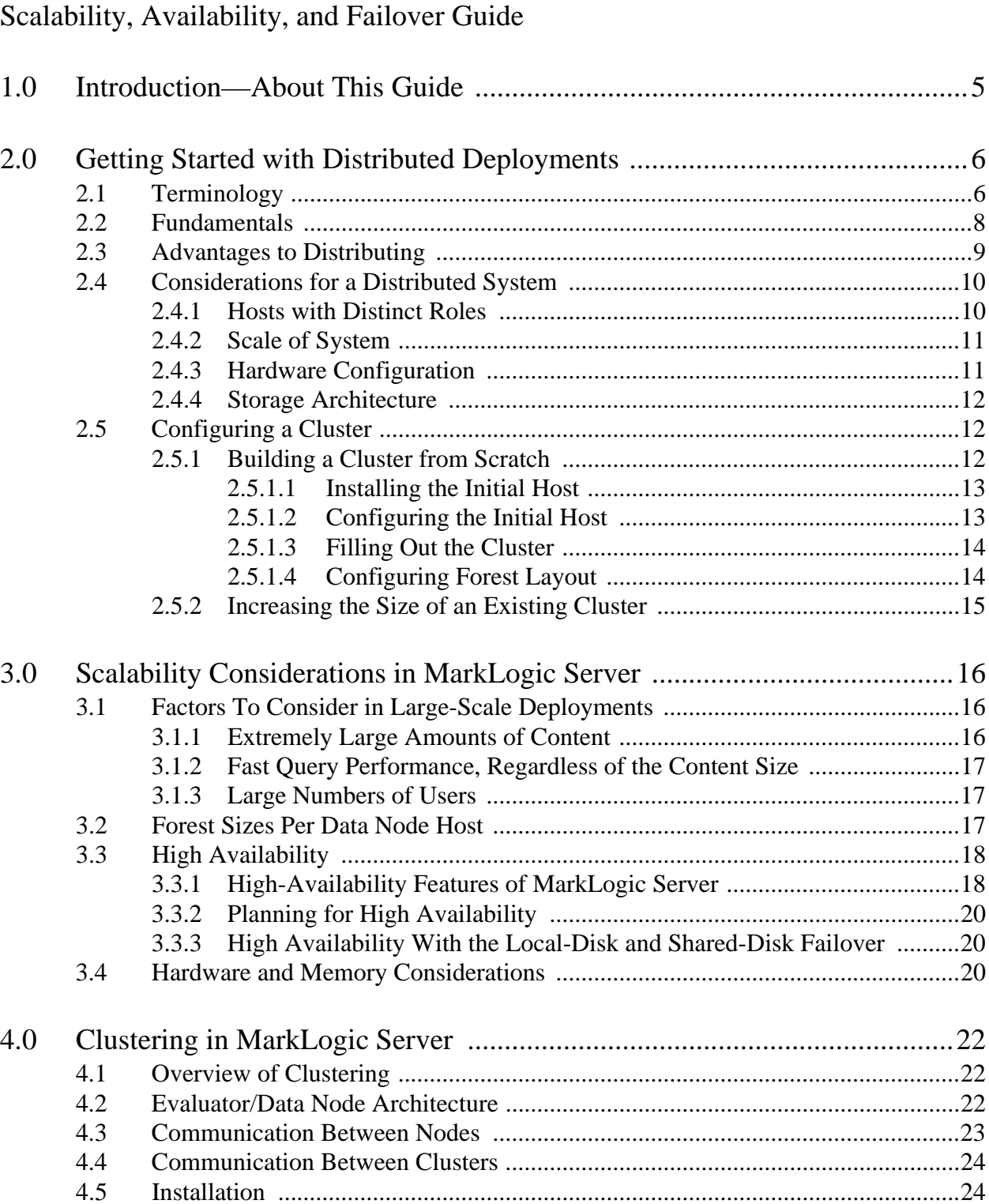

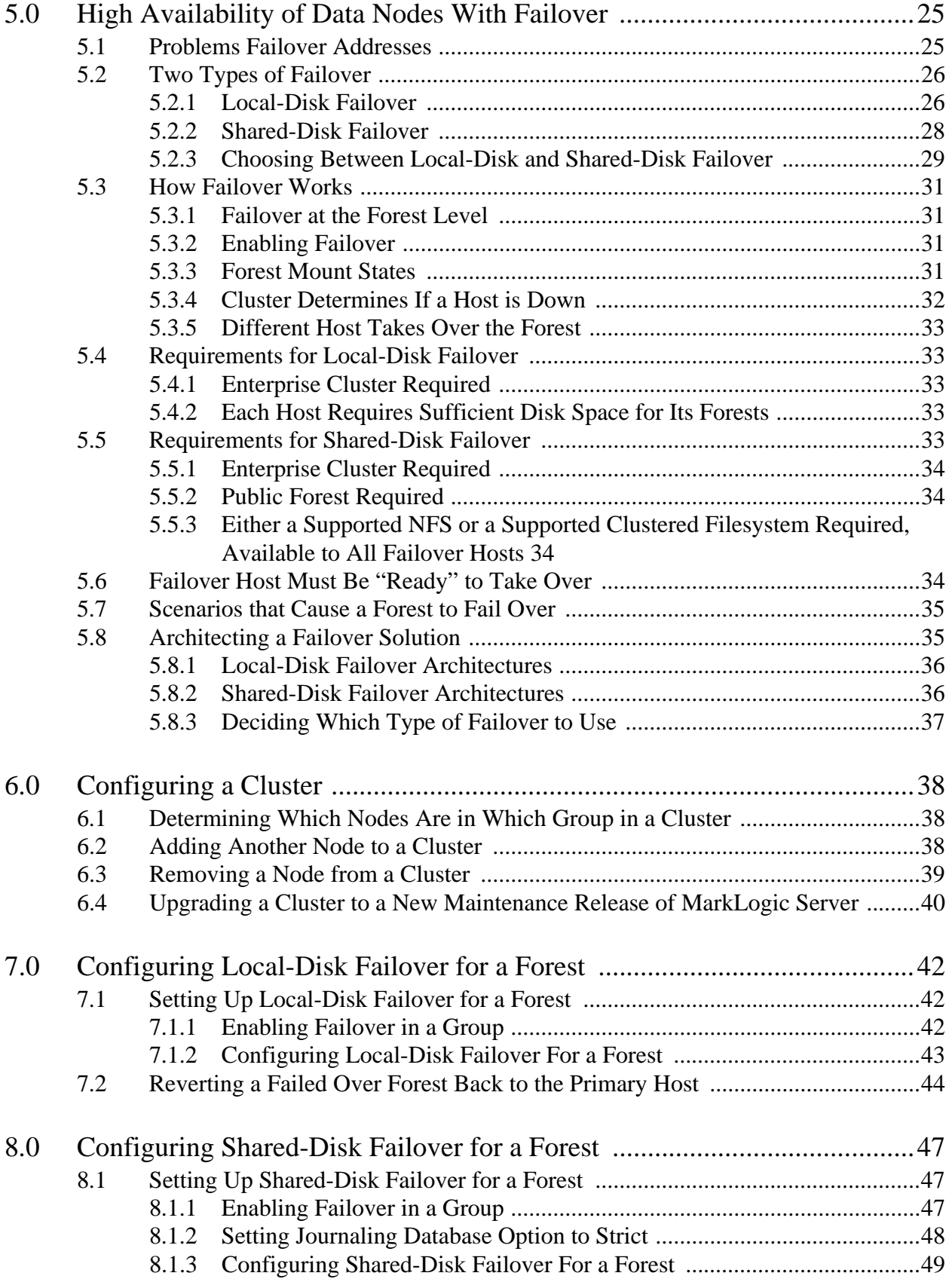

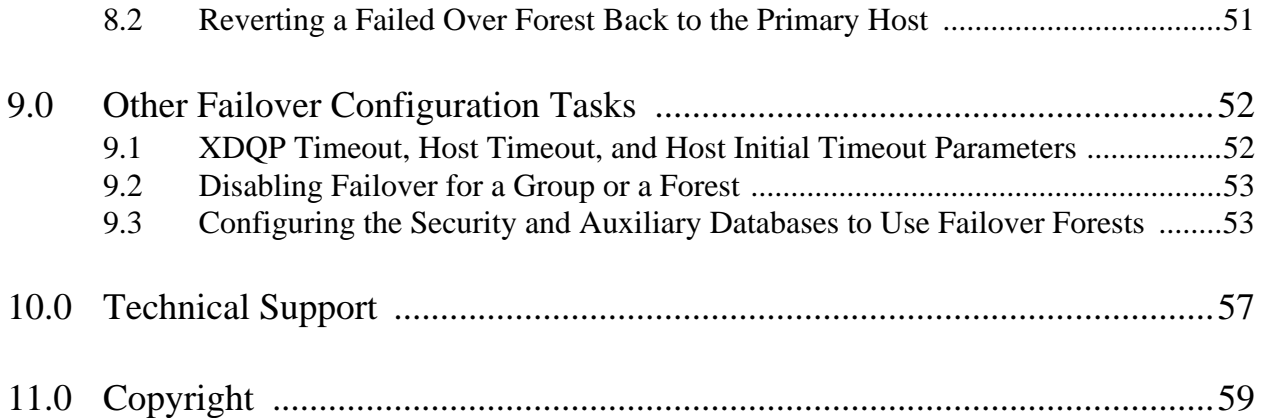

# <span id="page-4-0"></span>**1.0 Introduction—About This Guide**

5 This *Scalability, Availability, and Failover Guide* guide describes some of the features and characteristics that make MarkLogic Server scale to extremely large amounts of content. This document assumes you are familiar with the installation and administration concepts and procedures for MarkLogic Server. For details on the installation procedure (including details on installing a cluster), see the *Installation Guide*. For details on MarkLogic Server concepts and administration procedures, see the *Administrator's Guide*. For details on the overall MarkLogic Server cluster architecture and terminology, see ["Getting Started with Distributed Deployments"](#page-5-2)  [on page](#page-5-2) 6.

The topics of scalability and availability are combined in this guide because they tend to overlap each other. Additionally, the topic of clustering is covered because it is the mechanism used to scale a MarkLogic Server deployment. This guide is useful to anyone interested in the scalability and high-availability features of MarkLogic Server, and it also goes into details about planning for and configuring failover.

The following chapters in this guide supplement the material in the *Administrator's Guide*, *Application Developer's Guide*, and the *Installation Guide*:

- ["Scalability Considerations in MarkLogic Server" on page 16](#page-15-3) describes some of the motivations for why you might need scalability, describes the general concept of high availability as well as outlines some of the high-availability features in MarkLogic Server, and provides some rule-of-thumb guidelines for sizing systems.
- ["Getting Started with Distributed Deployments" on page 6](#page-5-2) explains the high-level concepts of MarkLogic Server clusters.
- ["Clustering in MarkLogic Server" on page 22](#page-21-3) reviews the basics of how MarkLogic Server clusters operate.
- ["High Availability of Data Nodes With Failover" on page 25](#page-24-2) describes the two types of failover, including describing the problems it addresses and listing the requirements for using it.
- ["Configuring a Cluster" on page 38](#page-37-3) describes the basic steps needed to configure a MarkLogic Server cluster.
- ["Configuring Local-Disk Failover for a Forest" on page 42](#page-41-3) provides the detailed steps to configure local-disk failover. This includes procedures to set up failover-enabled forests.
- ["Configuring Shared-Disk Failover for a Forest" on page 47](#page-46-3) provides the detailed steps to configure shared-disk failover. This includes procedures to set up failover-enabled forests.
- ["Other Failover Configuration Tasks" on page 52](#page-51-2) includes tasks applicable to both types of failover, including procedures to migrate forests that are not failover-enabled to become failover-enabled.

# <span id="page-5-2"></span><span id="page-5-0"></span>**2.0 Getting Started with Distributed Deployments**

MarkLogic supports large-scale high-performance architectures through multi-host distributed architectures. These architectures introduce additional complexity to both the planning and the deployment processes. This chapter introduces key concepts and terminology, outlines some alternative distribution strategies, and provides a high-level guide to configuring a cluster from scratch. The following topics are included:

- [Terminology](#page-5-1)
- [Fundamentals](#page-7-0)
- [Advantages to Distributing](#page-8-0)
- [Considerations for a Distributed System](#page-9-0)
- [Configuring a Cluster](#page-11-1)

#### <span id="page-5-1"></span>**2.1 Terminology**

It is important to understand the following terminology when considering a distributed implementation of MarkLogic Server:

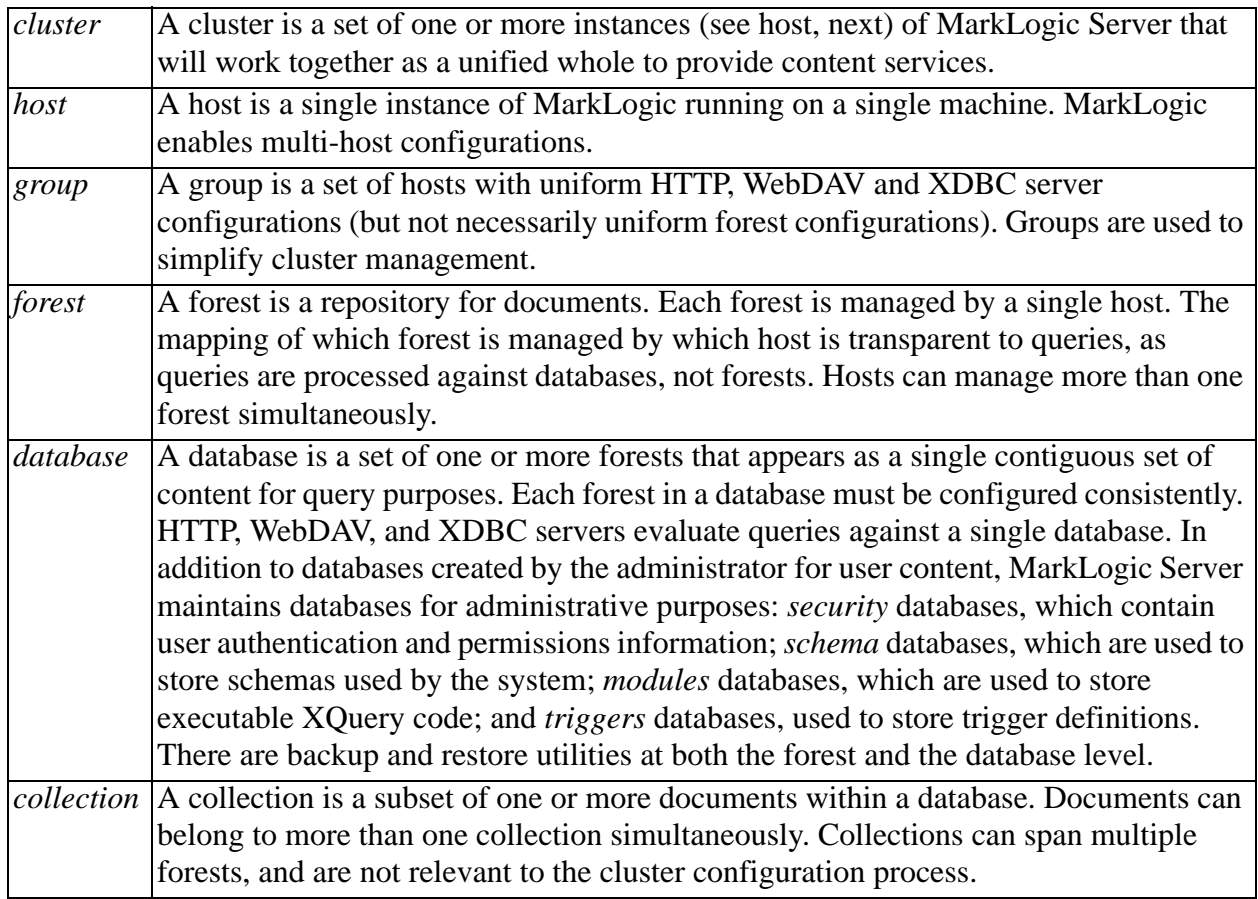

The following diagram illustrates how the concepts of clusters, hosts and groups are implemented in an example multi-host distributed architecture. The diagram shows a single cluster involving six hosts that are segmented into two groups:

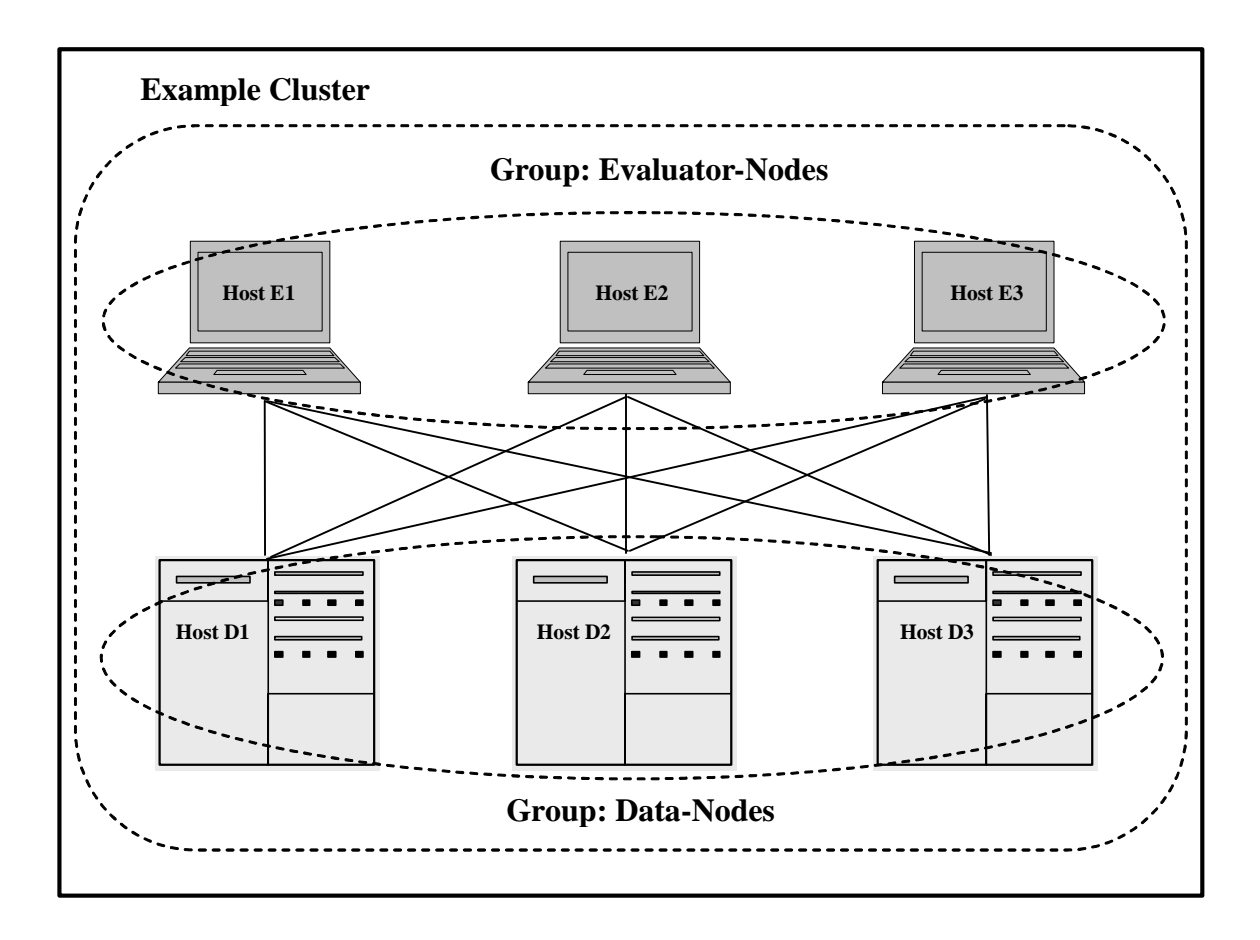

This second diagram shows how a single database called "Documents" could comprise four forests spread across the three hosts in the group "Data-Nodes" from the above diagram. The diagram also illustrates two internal databases maintained by the system for administrative usage:

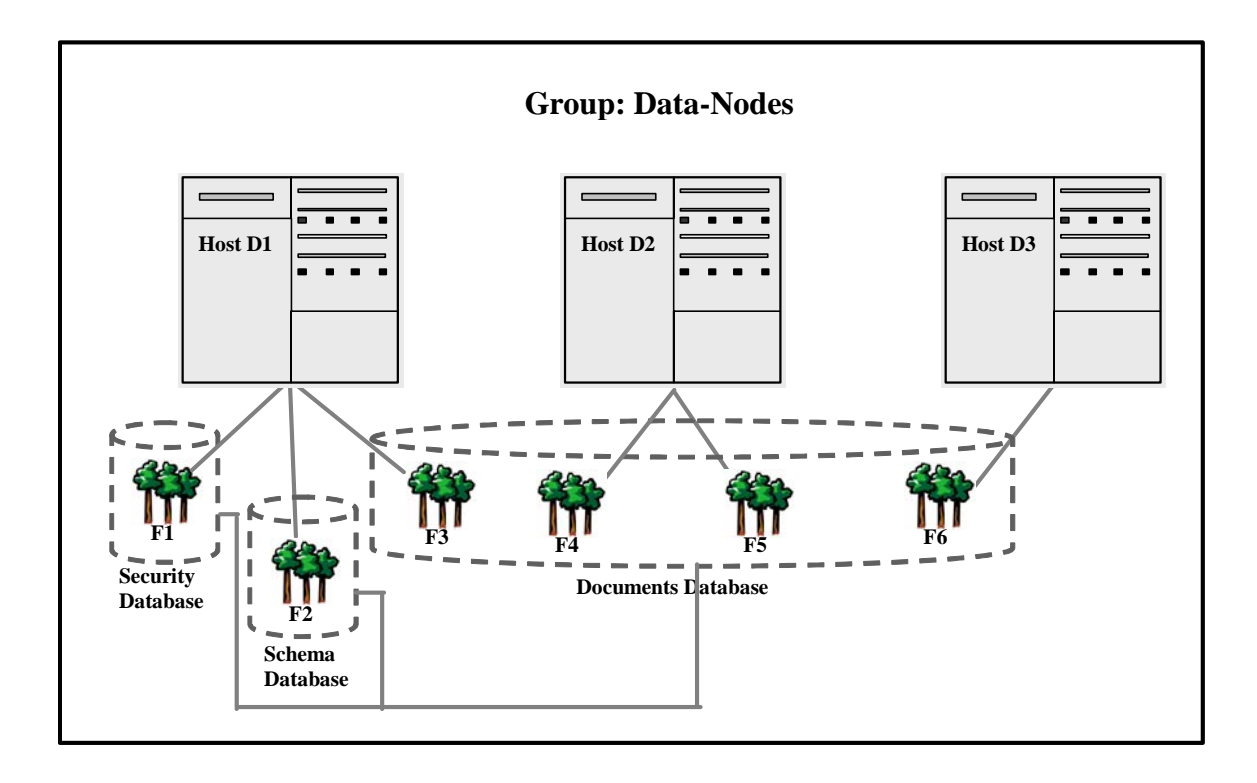

### <span id="page-7-0"></span>**2.2 Fundamentals**

With the key terminology introduced, here is a short list of fundamentals to keep in mind while considering any multi-host deployment:

• *All hosts in a cluster must run on the same platform.*

Because MarkLogic Server takes advantage of platform-specific optimizations, it is not possible to mix and match platforms in a single cluster. This means that you will need to consider the pros and cons of different CPU architectures and operating systems across all hosts in your cluster when planning a multi-host deployment.

• *Backups are not portable across platforms.*

Not only must clusters be platform homogeneous, the internal data formats used by forests are platform-specific. Consequently, forests and forest backups are not portable across platforms. To move database or forest content from a MarkLogic Server implementation running on one platform to an implementation running on another platform, the database must be unloaded from the first system and loaded from scratch into the second database.

• *All hosts in a cluster run identical software.*

Even though each host in a cluster can be configured to perform a different task, the full MarkLogic Server software runs on each host. Consequently, software installation is identical across the nodes. However, hosts can be reconfigured rapidly—on an individual or cluster-wide basis—to perform whatever role is required of them. Of course, it is quite

possible that different hardware configurations will be used for different hosts in the cluster, depending on the roles they are expected to play.

• *Front-end query distribution is the responsibility of external infrastructure.*

Multi-host deployments may incorporate multiple hosts running the same HTTP, WebDAV, or XDBC server applications, allowing queries to be distributed between those hosts for improved performance. MarkLogic Server transparently manages the distribution of content storage across forests within databases and the distribution of query execution across the hosts managing those forests. However, MarkLogic Server does not manage the distribution of queries across front-end hosts configured with equivalent HTTP, WebDAV, or XDBC server applications. The multi-host deployment relies on surrounding infrastructure for this load-balancing task.

• *There is no master host in the cluster.*

Many distributed architectures rely on a single designated "master" to direct and manage the operations of the cluster. In MarkLogic's distributed architecture, all hosts are considered equal, regardless of the roles for which they are configured. Consequently, there is no designated "master" in the cluster. However, there are one or more *bootstrap hosts* in a cluster that handle the initial connection between clusters.

• *Administration can be carried out through any host offering appropriate services.*

With no designated "master" in the cluster, administrative operations can be conducted on any cluster host configured to offer browser-based administrative operations or to accept XQuery-based administrative directives.

• *Each forest is assigned to a single host.*

All queries that need to check for content stored in that forest or retrieve content from that forest will be routed to that host for processing. If you are using local-disk failover, you can replicate a forest across multiple hosts (for details, see ["High Availability of Data](#page-24-2)  [Nodes With Failover" on page 25\)](#page-24-2).

#### <span id="page-8-0"></span>**2.3 Advantages to Distributing**

A single MarkLogic Server architecture can constrain its scalability and performance in several ways:

- Query capacity is constrained by the number of CPUs that can be put to work processing queries simultaneously.
- Content volume can be constrained both by available address space and by the amount of memory installed in the server.
- Data access rates across multiple queries can be gated by the limited I/O path(s) inherent in single server architectures.

The MarkLogic distributed architecture has been designed specifically to address these issues. Distributed deployments can be used to support scalability and performance across multiple dimensions:

- Large volumes of content can be supported by increasing the number of hosts hosting forests.
- High data access rates can be supported by distributing the storage I/O requirements across more hosts.
- Large query volumes can be supported by increasing the number of hosts performing query evaluation.

In addition, the MarkLogic distributed architecture enables significantly more cost-effective implementations. MarkLogic allows data centers to distribute workload across a number of less-expensive entry-level servers or bladed infrastructures rather than requiring an investment in large expensive SMP systems.

For data centers with existing investments in SMP architectures, MarkLogic can still make effective use of those platforms.

# <span id="page-9-0"></span>**2.4 Considerations for a Distributed System**

Just as there are different reasons to deploy a distributed architecture, there are different issues to consider in determining a distribution strategy. Each strategy provides certain benefits and involves certain other compromises. In order to determine how best to deploy MarkLogic Server to meet your requirements, you should obtain assistance from MarkLogic's professional services group.

This section includes the following topics:

- [Hosts with Distinct Roles](#page-9-1)
- [Scale of System](#page-10-0)
- [Hardware Configuration](#page-10-1)
- [Storage Architecture](#page-11-0)

#### <span id="page-9-1"></span>**2.4.1 Hosts with Distinct Roles**

Distributed deployments of MarkLogic Server can be configured using hosts which all play similar roles or hosts which play distinct roles, as illustrated below.

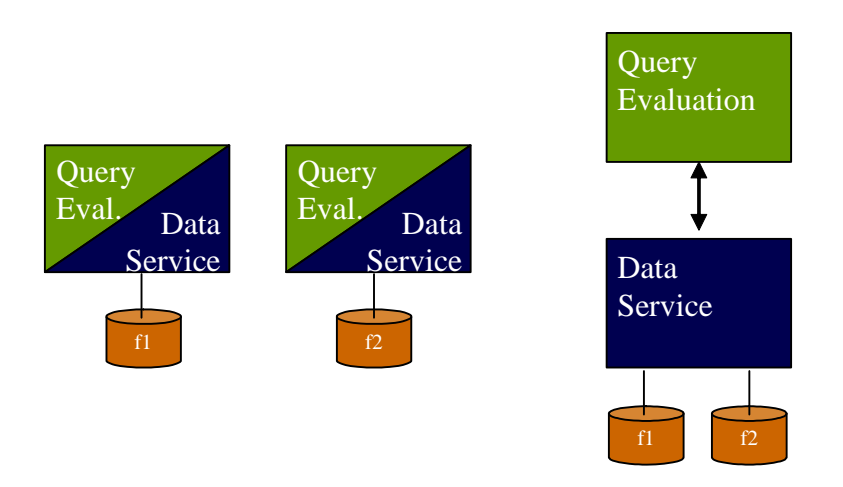

Hosts with similar roles vs. hosts with distinct roles

A first-cut approach to small-scale distribution will have a number of hosts, each providing query evaluation and data service capability. This model can work well in static environments, and when the anticipated loads for each role map well.

In more dynamic environments, when the scale of the environment relative to individual host capacity is large, or when the anticipated scales of the query evaluation and data service loads differ markedly, the recommended approach is to partition the hosts into different roles. This architecture makes it easier to scale role-based capacity independently, and can also have some configuration advantages when different services operating at different scales are being offered out of the same cluster.

# <span id="page-10-0"></span>**2.4.2 Scale of System**

MarkLogic Server can be deployed on a small number of relatively larger-scale systems, or a larger number of relatively small-scale systems. Data center platform and system standards will be the primary driver for this architecture decision.

There is no requirement that all systems in a cluster be of the same scale. In fact, as outlined below, there are potential tuning advantages to be obtained from customizing systems within the cluster based on the role played by the hosts operating on that system.

#### <span id="page-10-1"></span>**2.4.3 Hardware Configuration**

While MarkLogic Server requires that all hosts in a cluster run on the same platform, the systems for each host can be configured to optimize performance for that host's particular function.

In deployments architected following a distinct role strategy, it is to be expected that the data service nodes would be configured differently from the query evaluation nodes. The configuration differences will begin with storage connectivity, but will likely extend to memory configuration and possibly to processor count.

# <span id="page-11-0"></span>**2.4.4 Storage Architecture**

In addition to the alternatives outlined above, the underlying storage architecture can have a significant impact on scalability and performance.

Storage that is locally attached to each host offering data service can be cost- and performance-effective, but difficult to manage from a data center viewpoint. Centralized storage options include both NAS (network attached storage) and SAN (storage area network) approaches, with their own distinct trade-offs. Consult your MarkLogic professional services consultant for detailed deployment architecture advice.

# <span id="page-11-1"></span>**2.5 Configuring a Cluster**

When first configuring and deploying a cluster, the best place to start is with the overall architecture and distribution strategy. With the right strategy in hand, you can rapidly develop the actual configuration parameter sets that you will need. This section includes the following topics:

- [Building a Cluster from Scratch](#page-11-2)
- [Increasing the Size of an Existing Cluster](#page-14-0)

#### <span id="page-11-2"></span>**2.5.1 Building a Cluster from Scratch**

There are four key stages to build a cluster from scratch:

- Installing the initial host in the cluster
- Configuring the initial host with the groups and databases that you will be using in the cluster
- Filling out the cluster by installing the additional hosts and adding them to the cluster
- Configuring the forest layout within the cluster.

The purpose of this process guide is to outline the overall workflow involved in setting up a cluster. For detailed explanations of each step below, see the *Installation Guide*. The following are the steps to building a cluster:

- [Installing the Initial Host](#page-12-0)
- [Configuring the Initial Host](#page-12-1)
- [Filling Out the Cluster](#page-13-0)
- [Configuring Forest Layout](#page-13-1)

#### <span id="page-12-0"></span>**2.5.1.1 Installing the Initial Host**

To install the initial host in the cluster:

- 1. Install MarkLogic on one of the systems that will act as a host in the cluster. Follow the directions outlined in the section "Installing MarkLogic Server" in the *Installation Guide*.
	- **Note:** The system on which you install the first host of the cluster will be the system on which the cluster's default Security and Schema databases will reside. Consequently, do not choose a system on whose role is solely a query evaluator.
	- **Note:** If you are installing MarkLogic 9.0-4 or later, you may have to install MarkLogic Converters package separately. For more details, see MarkLogic Converters Installation Changes Starting at Release 9.0-4 in the *Installation Guide*.
- 2. Start the server as outlined in the section "Starting MarkLogic Server" in the *Installation Guide*.
- 3. Enter a license key, as described in Entering a License Key in the *Installation Guide*.
- 4. Configure the host by following the steps outlined in the section "Configuring a Single Host or the First Host in a Cluster" in the *Installation Guide*.
- 5. Configure an initial administrative user in response to the Security Setup screen.

Once the Admin Interface displays, you have completed the first stage in the process.

#### <span id="page-12-1"></span>**2.5.1.2 Configuring the Initial Host**

To configure the initial host that you will be using in the system:

- 1. Access the Admin Interface through port 8001 on the initial host.
- 2. Use the Admin Interface to configure each of the databases that you will use in the cluster.

Configuring Databases at this time will simplify the next step of configuring groups.

**Note:** Because the cluster does not yet include all of its hosts, you will not be able to configure Forests at this time. Set up the databases without any forests.

3. Use the Admin Interface to configure each of the groups that you will use in the cluster.

Configuring groups at this time will accelerate the process of deploying the cluster.

# <span id="page-13-0"></span>**2.5.1.3 Filling Out the Cluster**

To fill out the cluster by installing the additional hosts and adding them to the cluster, repeat the following steps for each system that will be a host in the cluster:

- 1. Install MarkLogic on the system. Follow the directions outlined in the section "Installing MarkLogic Server" in the *Installation Guide*.
	- **Note:** If you are installing MarkLogic 9.0-4 or later, you may have to install MarkLogic Converters package separately. For more details, see MarkLogic Converters Installation Changes Starting at Release 9.0-4 in the *Installation Guide*.
- 2. Start the server as outlined in the section "Starting MarkLogic Server" in the *Installation Guide*.
- 3. Join the cluster as outlined in the section Configuring an Additional Host in a Cluster in the *Installation Guide*.

Refer to your distribution strategy and configuration plan to determine the Group to which this host should belong.

Once the Admin Interface displays, you have added this new host to the cluster. Repeat these steps for each host you want to add.

# <span id="page-13-1"></span>**2.5.1.4 Configuring Forest Layout**

To configure forest layout and complete database configuration across the cluster:

- 1. Access the Admin Interface through port 8001 on any of the hosts you have configured in a group that offers the Admin Interface.
- 2. Use the Admin Interface to configure forests throughout the cluster.
- 3. Use the Admin Interface to complete database configuration by attaching forests to the databases.
- 4. Use the Admin Interface to complete any other required configuration activities.

At this point, your cluster should be ready to load content and evaluate queries. See the *Administrator's Guide* for more detailed information on any of the configuration steps outlined above.

## <span id="page-14-0"></span>**2.5.2 Increasing the Size of an Existing Cluster**

Adding a new host to an existing cluster is a simple task, outlined in the section Configuring an Additional Host in a Cluster in the *Installation Guide*. Once the new host has been added, you may need to reconfigure how hosts in your cluster are used to redistribute workload. See the *Administrator's Guide* for the appropriate procedures.

# <span id="page-15-3"></span><span id="page-15-0"></span>**3.0 Scalability Considerations in MarkLogic Server**

MarkLogic Server is designed for extremely large content sets, and to support these large content sets, scales to clusters of hundreds of machines, each of which runs MarkLogic Server. Each machine in a MarkLogic Server cluster is called a *host*, and a host is sometimes referred to as a *node* in the cluster. This chapter provides an overview of the goals of MarkLogic Server scalability, and includes the following sections:

- [Factors To Consider in Large-Scale Deployments](#page-15-1)
- [High Availability](#page-17-0)
- [Forest Sizes Per Data Node Host](#page-16-2)
- [Hardware and Memory Considerations](#page-19-2)

For information on how clusters work, see ["Clustering in MarkLogic Server" on page](#page-21-3) 22.

#### <span id="page-15-1"></span>**3.1 Factors To Consider in Large-Scale Deployments**

When determining the scale of a MarkLogic Server deployment, there are several factors to analyze. These factors are largely requirements-based. The size of a deployment, including how much hardware a deployment should use, will vary based on these and other factors. This section is not intended to provide an exact formula for determining machine requirements, but rather it highlights the types of questions you should be asking. For a specific requirements analysis of your environment, contact MarkLogic Consulting. The following topics are included:

- **[Extremely Large Amounts of Content](#page-15-2)**
- [Fast Query Performance, Regardless of the Content Size](#page-16-0)
- [High Availability](#page-17-0)
- [Large Numbers of Users](#page-16-1)

#### <span id="page-15-2"></span>**3.1.1 Extremely Large Amounts of Content**

One of the primary drivers of a large-scale deployment of MarkLogic Server is a large amount of content. "Large" can mean many things, but typically it means 100s of gigabytes, terabytes (1000s of gigabytes), or more, measured in terms of raw XML. The disk space used by a database will range from less than the size of the XML content to approximately 10 times the size, depending on the indexing options, the number of range indexes, and how well the content compresses.

To handle extremely large content sets, you scale the number of data nodes in the MarkLogic Server cluster. MarkLogic Server is designed to scale to 100s of nodes or beyond.

# <span id="page-16-0"></span>**3.1.2 Fast Query Performance, Regardless of the Content Size**

Many applications have fast query performance as an important requirement. MarkLogic Server is built with solid foundations derived from both database and search engine architectures. Consequently, updates become available for querying as soon as they commit and queries against extremely large content sets return very quickly.

MarkLogic Server evaluates queries on an *evaluator node* (e-node), and the e-node gathers any needed content from the *data nodes* (d-nodes). If the content set is large and spread across several d-nodes, each of those d-nodes is involved in the query (even if only to inform the e-node that it has no content matching the query). The calls to the d-nodes are returned to the e-node in parallel, and because the content is indexed when it is loaded, the calls to each of the d-nodes return very quickly.

# <span id="page-16-1"></span>**3.1.3 Large Numbers of Users**

The number of users accessing an application is another dimension in which to measure scalability. In MarkLogic Server, users typically access an evaluator node, and a single e-node can service a large number of users. How large a number will depend on what the application is doing, how large the server is (for example, how much memory and how many vCPUs), as well as other factors. When the e-nodes are getting maxed out, you can scale the system by adding more e-nodes.

If your scalability challenge is large numbers of users, you can add e-nodes to a MarkLogic Server cluster and be able to see immediate benefits by routing queries across the various e-nodes in the cluster. The process of adding an e-node is simply a matter of bringing another MarkLogic Server machine online and joining that machine to the cluster.

# <span id="page-16-2"></span>**3.2 Forest Sizes Per Data Node Host**

As your content grows in size, you might need to add forests to your database. There is no limit to the number of forests in a database, but there are some guidelines for individual forest sizes where, if the guidelines are greatly exceeded, then you might see performance degradation.

The numbers in these guidelines are not exact, and they can vary considerably based on the content. Rather, they are approximate, rule-of-thumb sizes. These numbers are based on average sized fragments of 10k to 100k. If your fragments are much larger on average, or if you have a lot of large binary documents, then the forests can probably be larger before running into any performance degradation.

The rule-of-thumb maximum size for a forest is 512GB. Each forest should ideally have two vCPUs of processing power available on its host, with 8GB memory per vCPU. For example, a host with eight vCPUs and 64GB memory can manage four 512GB forests. For bare-metal systems, a hardware thread (hyperthread), is equivalent to a vCPU. It is a good idea to run performance tests with your own workload and content. If you have many configured indexes you may need more memory. Memory requirements may also increase over time as projects evolve and forests grow with more content and more indexes.

#### <span id="page-17-0"></span>**3.3 High Availability**

Another requirement that becomes increasingly important as an application becomes business-critical is *high availability*. A high availability system can continue functioning and processing queries, even if a part of the system goes down. For example, if a computer that hosts a data node has a hardware failure that causes it to shut down, a high availability system will be able to recover from such a failure. This section describes the following aspects of high availability in MarkLogic Server:

- [High-Availability Features of MarkLogic Server](#page-17-1)
- [Planning for High Availability](#page-19-0)
- [High Availability With the Local-Disk and Shared-Disk Failover](#page-19-1)

#### <span id="page-17-1"></span>**3.3.1 High-Availability Features of MarkLogic Server**

MarkLogic Server is designed for large-scale, production-class applications. These types of applications require fast and reliable performance, and also require robust recovery from power outages, application errors, or software failures.There are many features in MarkLogic Server designed to keep the server running and available, whether your deployment is a single instance of MarkLogic Server or has hundreds of servers:

- Fast automatic restart. If MarkLogic Server goes down unexpectedly for any reason, it automatically starts up again. The restart is very fast, often less than a few seconds, and the database remains transactionally consistent.
- Automatic, concurrent forest recovery. When MarkLogic Server starts up, if it needs to run recovery operations (for example, if it was in the middle of a transaction when the forest went offline), all forests can run recovery at the same time, speeding the time before the database is once again available.
- Tunable database parameters, helping you control factors such as recovery time. You can control database settings such as in memory limit, in memory list size, in memory tree size, and in memory range index size. Collectively, these settings control the size of a in-memory stands in a database, and you can tune these to optimize for updates or for recovery (thereby increasing availability), depending on your requirements.
- E-node query retry. Evaluator node operations (queries) will retry in the event of not getting a response from a d-node. If a transient failure occurred (for example, a d-node restarting), because recovery can be so fast, such retries can end up succeeding, even if they are the result of some problem. In these situations, the query would never even know a problem occurred because the system automatically corrected it.
- Online database backup operations. You can perform full and consistent database backup operations while the system is available.
- Hot configuration changes. Many configuration changes in MarkLogic Server happen *hot*; that is, without the need to restart the server. This makes it easier to make changes to environments while keeping all running applications available. There are a few configuration changes that require a server restart, but the majority are hot; for details, see Appendix A: 'Hot' versus 'Cold' Admin Tasks in the *Administrator's Guide*.
- Hot addition of nodes to the cluster. You can add nodes to a cluster without taking the cluster offline, allowing you to scale the cluster as your workload scales (similarly, you can remove nodes from a cluster without taking the cluster offline).
- Make configuration changes while some hosts are offline. You can make configuration changes to the cluster even if some hosts are not connected to the cluster. When the hosts come online, any configuration changes are automatically propagated to the new nodes in the cluster.
- Shared nothing architecture. All memory caches are local to each node in the cluster, allowing for scalability to clusters of 100s of nodes.
- Fast installation and upgrades. Installing a new release of MarkLogic Server is a simple and fast operation, requiring only a small window of downtime.
- You can perform administration activities on the cluster from any node in the cluster. You can run the Admin Interface on any node in the cluster, and you can perform nearly all administrative functions from any one of the nodes (the exceptions are leaving the cluster and changing your license key).
- Resiliency to data corruption. MarkLogic Server is designed to be resilient to corruption in the data store introduced in the underlying storage media. If a portion of the data does become corrupt, only queries that access that portion of the data are affected; other queries continue to function normally.
- Automatic index optimization and repair during merges. MarkLogic Server periodically merges forests. The merges optimize the indexes and also can repair any problems that might develop.
- Reindexing while the database is still available. If you make index changes to a database (for example, adding additional index options) and have reindexing enabled on that database, the database will remain available during reindex operations. It remains available with the previous index settings, and then when the reindexing operation completes, the new settings become available.

# <span id="page-19-0"></span>**3.3.2 Planning for High Availability**

When examining your system requirements, if you find that having extreme levels of system uptime is critical to your application, then high availability is clearly an important requirement for your system. When thinking about high availability for a system, you perform a thorough examination of all points of failure for your system, throughout the entire software and hardware stack in which your application runs.

From the MarkLogic Server point of view, consider how (and if) to deal with failures for both d-nodes and for e-nodes. For d-node failure, you can choose one of the failover types (see ["High](#page-19-1)  [Availability With the Local-Disk and Shared-Disk Failover" on page](#page-19-1) 20). For e-node failure, the options are slightly different for applications that use the different types of App Servers (HTTP Servers, XDBC Servers, WebDAV Servers, and CPF-based applications or others that use the Task Server) available in MarkLogic Server. For example, a hardware or software-based load balancer or router might be appropriate for HTTP Server-based application, while you might want to code that logic directly into your XCC-based applications (for example, by taking advantage of the XCC Connection Provider SPI package to build failover capability directly into your XCC stack without modifying your applications).

As with any requirements, you tend to make trade-offs when deciding the best way to plan for high availability. Those trade-offs will consider factors such as the cost of potential system downtime, the cost of hardware and software, and the complexity of administration, and compare those costs with the benefits in terms of system availability. There is no one answer that suits everyone; the right answer for you depends on your own cost/benefit analysis.

# <span id="page-19-1"></span>**3.3.3 High Availability With the Local-Disk and Shared-Disk Failover**

In addition to the standard high-availability features listed above, MarkLogic Server provides high availability for content hosted on d-nodes with failover for forests. There are two types of failover: local-disk failover and shared-disk failover. Local-disk failover allows you to specify replica forests on another host to fail over to, and shared-disk failover allows you to specify failover hosts for hosts that have forest data, and the failover host takes over the role of another host in the event of its becoming unavailable. Both types of failover detect when a host is down and perform the needed changes to have another host take over. For more details about failover, see ["High Availability of Data Nodes With Failover" on page](#page-24-2) 25.

# <span id="page-19-2"></span>**3.4 Hardware and Memory Considerations**

As your database size grows, having more memory on the system will generally make performance faster. MarkLogic Server caches content, indexes, and other information in memory, as well as memory maps selected indexes, including range indexes. Adding more memory allows you to raise memory settings (initially set during installation based on the memory on the machine), which can greatly improve performance. While memory can be relatively expensive, it does tends to have a good price/performance ratio.

MarkLogic Server is also designed to take advantage of multiple processor cores and hardware threads (hyperthreads).

More cores and threads support more system scalability, allowing you to manage more forests on a host, allow a host to process more queries simultaneously, and allow greater concurrency for a wide range of system activities.

The faster and more scalable the hardware is, the faster certain long running or recurring administrative tasks can complete. For example, MarkLogic Server periodically merges forest content, removing obsolete versions of the content. Additionally, reindexing a database can be a resource intensive operation. These types of administrative tasks benefit from fast, scalable hardware with plenty of memory.

# <span id="page-21-3"></span><span id="page-21-0"></span>**4.0 Clustering in MarkLogic Server**

This chapter describes the basics of how clustering works in MarkLogic Server, and includes the following sections:

- **[Overview of Clustering](#page-21-1)**
- [Evaluator/Data Node Architecture](#page-21-2)
- [Communication Between Nodes](#page-22-0)
- [Communication Between Clusters](#page-23-0)
- [Installation](#page-23-1)

#### <span id="page-21-1"></span>**4.1 Overview of Clustering**

You can combine multiple instances of MarkLogic Server to run as a *cluster*. The cluster has multiple machines (*hosts*), each running an instance of MarkLogic Server. Each host in a cluster is sometimes called a *node*, and each node in the cluster has its own copy of all of the configuration information for the entire cluster.

When deployed as a cluster, MarkLogic Server implements a *shared-nothing* architecture. There is no single host in charge; each host communicates with every other host, and each node in the cluster maintains its own copy of the configuration. The security database, as well as all of the other databases in the cluster, are available to each node in the cluster. This shared-nothing architecture has great advantages when it comes to scalability and availability. As your scalability needs grow, you simply add more nodes.

For more details of how clustering works in MarkLogic Server, see ["Getting Started with](#page-5-2)  [Distributed Deployments" on page](#page-5-2) 6.

#### <span id="page-21-2"></span>**4.2 Evaluator/Data Node Architecture**

There are two roles a node in a MarkLogic Server cluster can perform:

- Evaluator node (e-node)
- Data node (d-node)

E-nodes evaluate XQuery programs, XCC/XDBC requests, WebDAV requests, and other server requests. If the request does not need any forest data to complete, then an e-node request is evaluated entirely on the e-node. If the request needs forest data (for example, a document in a database), then it communicates with one or more d-nodes to service the forest data. Once it gets the content back from the d-node, the e-node finishes processing the request (performs the filter portion of query processing) and sends the results to the application.

D-nodes are responsible for maintaining transactional integrity during insert, update, and delete operations. This transactional integrity includes forest journaling, forest recovery, backup operations, and on-disk forest management. D-nodes are also responsible for providing forest optimization (merges), index maintenance, and content retrieval. D-nodes service e-nodes when the e-nodes require content returned from a forest. A d-node gets the communication from an e-node, then sends the results of the index resolution back to the e-node. The d-node part of the request includes the index resolution portion of query processing. Also, each d-node performs the work needed for merges for any forests hosted on that node.

It is possible for a single node to act as both an e-node and a d-node. In single host configurations, both e-node and d-node activities are carried out by a single host. In a cluster, it is also possible for some or all of the hosts to have shared e-node and d-node duties. In large configurations, however, it is usually best have e-nodes and d-nodes operate on separate hosts in the cluster. For more details about this distributed architecture, see ["Getting Started with Distributed](#page-5-2)  [Deployments" on page](#page-5-2) 6.

# <span id="page-22-1"></span><span id="page-22-0"></span>**4.3 Communication Between Nodes**

Each node in a cluster communicates with all of the other nodes in the cluster at periodic intervals. This periodic communication, known as a *heartbeat*, circulates key information about host status and availability between the nodes in a cluster. Through this mechanism, the cluster determines which nodes are available and communicates configuration changes with other nodes in the cluster. If a node goes down for some reason, it stops sending heartbeats to the other nodes in the cluster.

The cluster uses the heartbeat to determine if a node in the cluster is down. A heartbeat from a given node communicates its view of the cluster at the moment of the heartbeat. This determination is based on a vote from each node in the cluster, based on each node's view of the current state of the cluster. To vote a node out of the cluster, there must be a *quorum* of nodes voting to remove a node. A quorum occurs more than 50% of the *total* number of nodes in the cluster (including any nodes that are down) vote the same way. Therefore, you need at least 3 nodes in the cluster to reach a quorum. The voting that each host performs is done based on how long it has been since it last had a heartbeat from the other node. If at half or more of the nodes in the cluster determine that a node is down, then that node is disconnected from the cluster. The wait time for a host to be disconnected from the cluster is typically considerably longer than the time for restarting a host, so restarts should not cause hosts to be disconnected from the cluster (and therefore they should not cause forests to fail over). There are configuration parameters to determine how long to wait before removing a node (for details, see ["XDQP Timeout, Host](#page-51-3)  [Timeout, and Host Initial Timeout Parameters" on page](#page-51-3) 52).

Each node in the cluster continues listening for the heartbeat from the disconnected node to see if it has come back up, and if a quorum of nodes in the cluster are getting heartbeats from the node, then it automatically rejoins the cluster.

The heartbeat mechanism enables the cluster to recover gracefully from things like hardware failures or other events that might make a host unresponsive. This occurs automatically, without human intervention; machines can go down and automatically come back up without requiring intervention from an administrator. If the node that goes down hosts content in a forest, then the database to which that forest belongs goes offline until the forest either comes back up or is detached from the database. If you have failover enabled and configured for that forest, it attempts to fail over the forest to a secondary host (that is, one of the secondary hosts will attempt to mount the forest). Once that occurs, the database will come back online. For details on failover, see ["High Availability of Data Nodes With Failover" on page](#page-24-2) 25.

### <span id="page-23-0"></span>**4.4 Communication Between Clusters**

Database replication uses inter-cluster communication. Communication between clusters uses the XDQP protocol. Before you can configure database replication, each cluster in the replication scheme must be aware of the configuration of the other clusters. This is accomplished by coupling the local cluster to the foreign cluster. For more information, see Inter-cluster Communication and Configuring Database Replication in the *Database Replication Guide* and Clusters in the *Administrator's Guide*.

### <span id="page-23-1"></span>**4.5 Installation**

Installation of new nodes in a cluster is simply a matter of installing MarkLogic Server on a machine and entering the connection information for any existing node in the cluster you want to join. Once a node joins a cluster, depending on how that node is configured, you can use it to process queries and/or to manage content in forests. Under normal conditions, you can also perform cluster-wide administrative tasks from any host in the cluster. For details on the installation process, see the *Installation Guide*.

**Note:** If you are installing MarkLogic 9.0-4 or later, you may have to install MarkLogic Converters package separately. For more details, see MarkLogic Converters Installation Changes Starting at Release 9.0-4 in the *Installation Guide*.

# <span id="page-24-2"></span><span id="page-24-0"></span>**5.0 High Availability of Data Nodes With Failover**

MarkLogic provides support for two varieties of failover at the forest level: local-disk failover and shared-disk failover. Local-disk failover allows you to specify a forest on another host to serve as a replica forest which will take over in the event of the forest's host going offline. Shared-disk failover allows you to specify alternate instances of MarkLogic Server to host forests in the event of a forest's primary host going offline. Both varieties of failover provide a high-availability solution for data nodes. This chapter describes failover, and includes the following sections:

- [Problems Failover Addresses](#page-24-1)
- [Two Types of Failover](#page-25-0)
- [How Failover Works](#page-30-0)
- [Requirements for Local-Disk Failover](#page-32-1)
- [Requirements for Shared-Disk Failover](#page-32-4)
- [Failover Host Must Be "Ready" to Take Over](#page-33-3)
- [Scenarios that Cause a Forest to Fail Over](#page-34-0)
- [Architecting a Failover Solution](#page-34-1)

For details about creating and managing forests and databases, see the *Administrator's Guide*. For details about configuring failover, see ["Configuring Local-Disk Failover for a Forest" on page](#page-41-3) 42 and ["Configuring Shared-Disk Failover for a Forest" on page](#page-46-3) 47.

# <span id="page-24-1"></span>**5.1 Problems Failover Addresses**

Failover for MarkLogic Server provides high availability for data nodes in the event of a data node or forest-level failure. Data node failures can include operating system crashes, MarkLogic Server restarts, power failures, or persistent system failures (hardware failures, for example). A forest-level failure is any disk I/O or other failure that results in an error state on the forest. With failover enabled and configured, a forest can go down and the MarkLogic Server cluster automatically and gracefully recovers from the outage, continuing to process queries without any immediate action needed by an administrator.

In MarkLogic Server, if a forest becomes unavailable (for example, because of a hardware or power failure on the host managing the forest), then the database to which the forest is attached becomes unavailable for query operations. Without failover, such a failure requires an administrator to either reconfigure the forest to another host or to remove the forest from the configuration. With failover, you can configure the forest to automatically switch to a different host.

This "unattended" kind of recovery can make the difference between eliminating or greatly reducing down times and suffering prolonged and stressful down times. Sometimes, you can create administrative procedures to achieve similar goals, but these types of procedures are error prone, and can be risky if there are transactions updating content on the system.

Failover is designed to handle operating system and hardware failures on data nodes, which can take some time to repair. For example, if the operating system crashes, it can take many minutes or longer for the system to come back up; it can often take much longer if disk recovery is needed upon startup or if some part of the system does not come up correctly on restart. If MarkLogic Server itself suffers a failure or restarts for some reason, it typically restarts very quickly (often, it takes less than a few seconds). Because this restarting is so quick, failover should *not* occur during such events, and the data node will become available again on its own.

Failover provides both high levels of availability and data integrity in the event of a data node or forest failure. Failover maintains data and transactional integrity during failure events. For example, it allows a single host to attempt any writing or recovery operations to a given forest at any particular time.

# <span id="page-25-0"></span>**5.2 Two Types of Failover**

Databases in a MarkLogic cluster have forests that hold their content, and each forest is served by a single host in the cluster. To guard against a host going down and being disconnected from the cluster or forest-level failures, each forest allows you to set up one of two types of failover:

- [Local-Disk Failover](#page-25-1)
- [Shared-Disk Failover](#page-27-0)
- [Choosing Between Local-Disk and Shared-Disk Failover](#page-28-0)

Both types of failover are controlled and configured at the forest level. This section describes the two types of failover and highlights the advantages of each.

# <span id="page-25-1"></span>**5.2.1 Local-Disk Failover**

Local-disk failover creates one or more replica forests for each failover forest. The replicas contain the exact same data as the primary forest, and are kept up to date transactionally as updates to the forest occur. Each replica forest should be on a different host from the primary forest so that, in the event of the host for the primary forest going down, another host with a copy of the primary forest's data can take over.

Each forest has its own host, and each host has disk space allocated for the forest. The primary forest is the forest that is attached to the database. Any replica forests configured for the primary forest have their own local disk. As updates happen to the database, the primary forest is updated as well as each configured replica forest.

The following figure shows three hosts that each have a forest configured. Host 1 has the primary forest (F1), and Host 2 has a replica forest "Replica". The "Replica" forest is a stored disk local to the respective host. As updates are committed to the forest F1 (via transactions against the database to which F1 is attached), they are simultaneously committed to the "Replica" forest.

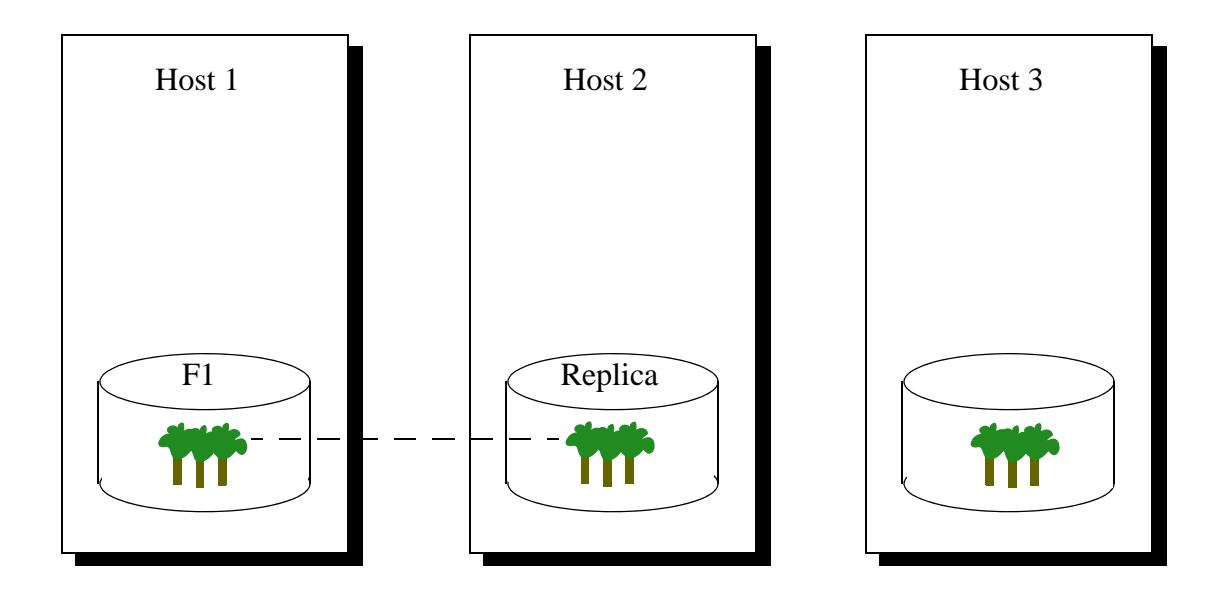

In the event that Host 1 goes down or an I/O error on the F1 forest, the MarkLogic Server cluster will wait until the specified timeout and then it will automatically remove the F1 forest from the cluster. Because all of the forests in a database must be available for queries to run, the database is unavailable at this time. At this point, the system fails over the forest to the first available replica forest, and the "Replica" forest is automatically attached to the database. The database once again becomes available. If the failed forest comes back online, it will resume as a replica. If you want that forest to become the primary forest again, you must restart the forest that is currently the primary forest, as described in ["Reverting a Failed Over Forest Back to the Primary Host" on](#page-50-1)  [page](#page-50-1) 51.

While each replica forest maintains all of the committed documents that are in the primary forest, it is not an exact byte-for-byte copy of the forest. It is a forest in its own right, and will merge when it needs to merge, which might not be at the same times that the primary forest merges. So assuming the replica forest is replicating normally (*sync replicating*, as described in ["Forest](#page-30-3)  [Mount States" on page](#page-30-3) 31), it will contain the same committed documents as the primary forest. The host that services each replica forest must meet the needed disk space requirements and be sized appropriately so that merges can occur as needed on the forest.

# <span id="page-27-0"></span>**5.2.2 Shared-Disk Failover**

Shared-disk failover uses a clustered filesystem to store the forest data. The clustered filesystem must be available with the same path on each host that is configured as a failover host. In the event of a host that is assigned a shared-disk failover forest going down, another host can take over the assignment of that forest. For a list of supported clustered filesystems, see ["Either a](#page-33-2)  [Supported NFS or a Supported Clustered Filesystem Required, Available to All Failover Hosts"](#page-33-2)  [on page](#page-33-2) 34.

After the cluster has determined that a host is down and disconnected it from the cluster, if failover is enabled and configured for that forest, then one of the failover hosts will attempt to mount the forest locally. The host that attempts to mount the forest is determined based on the list of failover hosts in the forest configuration, and the host that is highest on the list will be the first to attempt to mount the forest. If that host is not available, then the next one in the list will attempt to mount the forest, and so on until the forest is either mounted or there is no failover hosts available. After the forest is mounted locally, the other hosts in the cluster will mount it remotely.

The following figure shows a healthy system with the forest data in the file ForestA mounted locally on Host2.

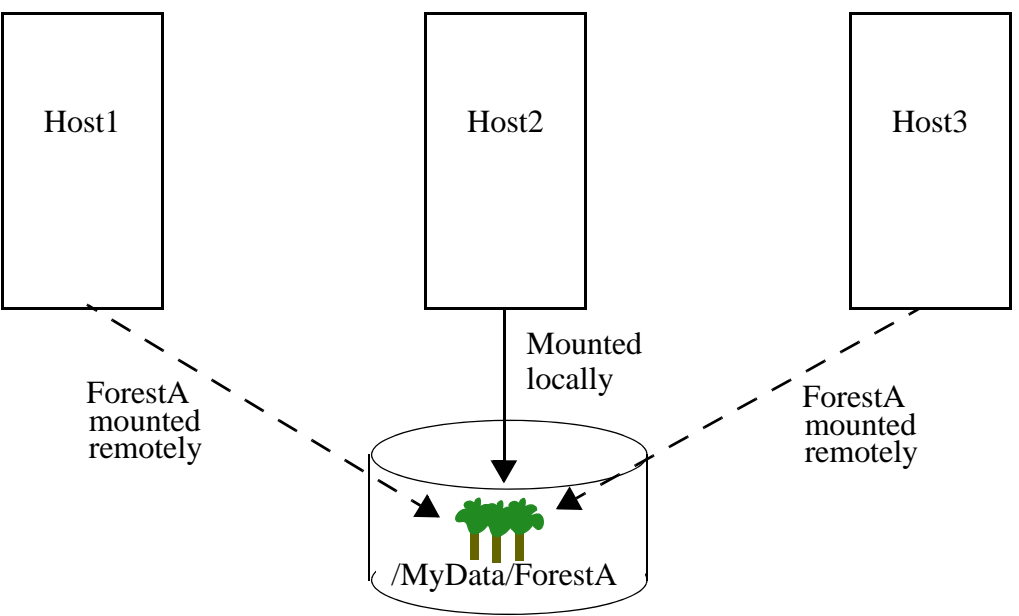

Healthy system with ForestA mounted locally on Host2

The following figure shows the same system after Host2 has been disconnected from the cluster, and Host1 has taken over by mounting ForestA locally.

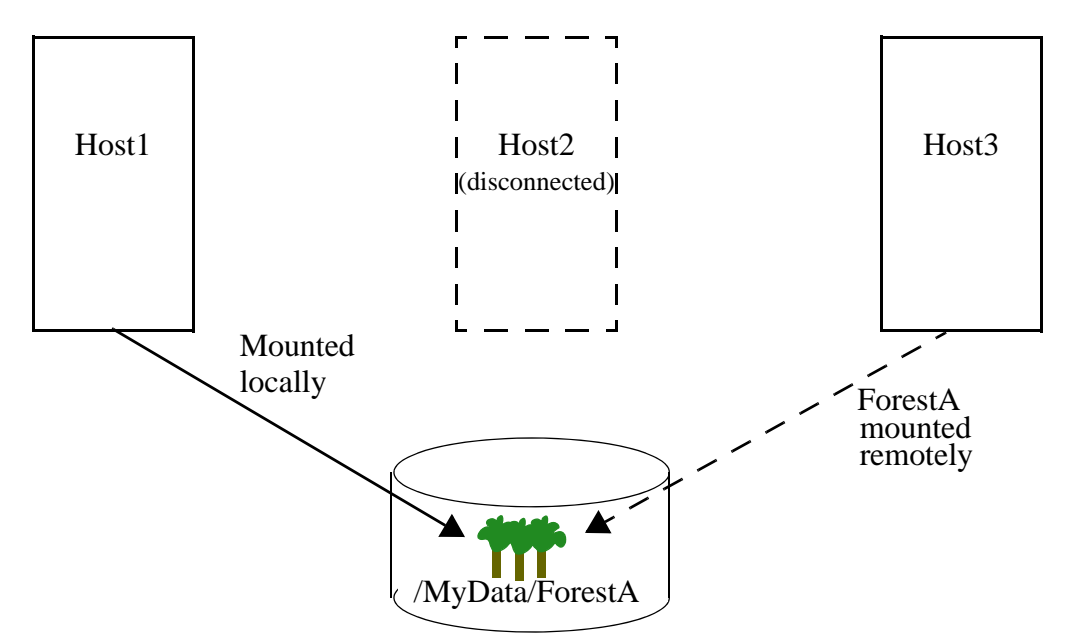

Failed over system, with ForestA now mounted locally on Host1

If the forest on Host2 comes back online, it will automatically connect to the cluster. However, Host1 will continue to host the primary forest until the forest is restarted. This avoids having the forest "ping pong" between hosts in the event that the primary host has a recurring problem that takes some time to solve. For details on mounting the forest on the original host after the host has reconnected to the cluster, see ["Reverting a Failed Over Forest Back to the Primary Host" on](#page-50-1)  [page](#page-50-1) 51.

#### <span id="page-28-0"></span>**5.2.3 Choosing Between Local-Disk and Shared-Disk Failover**

As with most administrative choices, there are advantages and disadvantages to each type of failover. When choosing between local-disk and shared-disk failover, consider the following advantages, disadvantages, and costs of each.

The following are some of the advantages of local-disk failover:

- There is no need for an expensive and complex clustered filesystem.
- If the primary forest fails, you failover to the replica forest.
- It keeps a usable copy of the forest in each replica forest.
- You can use commodity storage for the filesystem.

The following are some of the disadvantages of local-disk failover:

- Local-disk failover requires disk space for the primary forest as well as for each replica forest (including 1.5 times the forest size to accommodate for merges, as described in the MarkLogic Server requirements in the *Installation Guide*).
- Local-disk failover requires at least one replica forest per primary forest, so there will be more forests to create and manage.
- Because there are more forests to manage, there are more forests that you must monitor for system health.
- Each replica host requires the CPU capacity to update and merge the forest, even when the forest is not failed over.

The following are some of the advantages of shared-disk failover:

- There is only a single filesystem to manage (although it must be one of the filesystems described in ["Either a Supported NFS or a Supported Clustered Filesystem Required,](#page-33-2)  [Available to All Failover Hosts" on page 34\)](#page-33-2).
- It takes advantage of the high-availability features of a clustered filesystem.
- Can be used with forest data directories mounted with Network File System (NFS).

The following are some of the disadvantages of shared-disk failover:

- Clustered filesystems can be complex and expensive.
- Shared disk failover does not keep multiple copies of the forest around on different filesystems (although clustered filesystems tend to have redundancy built in). This means failover will only work if the host that has the forest mounted locally fails or if the XDQP communication between the host and disk is interrupted. Unlike local-disk failover, if the shared forest fails due to a disk failure, there is no backup forest.
- Forest that are configured for shared-disk failover always perform their updates using strict journaling mode, which explicitly performs a file synchronization after each commit. While strict journaling is safer because it protects against the computer unexpectedly going down and not just against MarkLogic Server unexpectedly going down, it makes updates slower. For details on strict versus fast journaling, see Understanding the Locking and Journaling Database Settings for Bulk Loads in the *Loading Content Into MarkLogic Server Guide*.

## <span id="page-30-0"></span>**5.3 How Failover Works**

This section describes the mechanism for how MarkLogic Server automatically fails an unresponsive host over to another computer, keeping replica forests on other hosts up to date (for local-disk failover) and keeping any forests hosted by the downed host available (for shared-disk failover). This section includes the following parts:

- [Failover at the Forest Level](#page-30-1)
- [Enabling Failover](#page-30-2)
- [Forest Mount States](#page-30-3)
- [Cluster Determines If a Host is Down](#page-31-0)
- [Different Host Takes Over the Forest](#page-32-0)

The basic mechanism used for automatic failover is the same for local-disk failover (keep distinct replicated forests on different hosts) and for shared-disk failover (keep a single physical forest on a clustered filesystem available to multiple hosts). For details on the two types of failover, see ["Local-Disk Failover" on page](#page-25-1) 26 and ["Shared-Disk Failover" on page](#page-27-0) 28.

### <span id="page-30-1"></span>**5.3.1 Failover at the Forest Level**

D-node failover in MarkLogic Server is at the forest level, not at the database level. Each forest must have one or more failover hosts configured (for shared-disk failover) or one or more replica forests configured (for local-disk failover) before it can fail over to another host. You can configure up to as many failover hosts as the number of other hosts in the cluster, or up to as many replica forests as available forests in the cluster. For example, if you have 10 hosts in a cluster, you can configure between 1 and 9 failover hosts for a single forest.

# <span id="page-30-2"></span>**5.3.2 Enabling Failover**

You must enable failover before you can use it. Enabling failover requires failover enabled at the group level in the Admin Interface and failover to be enabled for the individual forest. The group-level parameter allows you to easily disable failover for an entire group (or for an entire cluster), allowing convenient failover administration on complex systems. For details on configuring failover, see ["Configuring Shared-Disk Failover for a Forest" on page](#page-46-3) 47.

#### <span id="page-30-3"></span>**5.3.3 Forest Mount States**

When any instance of MarkLogic Server starts up (or when a forest is restarted), each host tries to *mount* all of the forests configured for the entire cluster. A forest is mounted if MarkLogic Server has read the forest information from the forest. If the forest is hosted on the local instance of MarkLogic Server, then the forest is *mounted locally* on the host. If the forest is hosted on a different instance of MarkLogic Server (that is, on a different host), then the forest is *mounted remotely* on that host.

This local and remote mounting allows you to query both local and remote forests from any host in the cluster. Forest mounting occurs automatically on system startup or forest startup, and each time a forest is mounted, a message is logged in the ErrorLog.txt log file indicating if the forest is mounted remotely or mounted locally on that host. For shared-disk failover, the host that currently is servicing a forest is the one that has it mounted locally. The state of a forest that is mounted locally is *open*.

For local-disk failover, each forest can be in the following states:

- *sync replicating*: The forest is a stand-by replica and it is synchronously updated with the primary forest (that is, the one that is in the *open* state).
- *async replicating*: The forest is catching up to the primary forest, and it does this asynchronously. This typically occurs if you add a new replica forest to a forest that already has content in it. After it catches up, it will change to the *sync replicating* state.
- *wait replicating*: The forest is waiting to get into one of the other replicating states. Typically, this happens directly after forest or host startup or after a failover occurs. After it starts replicating, it will change to either the *sync replicating* or the *async replicating* state.

Both shared-disk and local-disk failover can have forests in error states:

- *open*: The forest is available and, in the case of local-disk failover, is acting as the primary forest.
- *error*: The forest is not available due to some error condition. This can occur for a variety of reasons, including insufficient disk space.

# <span id="page-31-0"></span>**5.3.4 Cluster Determines If a Host is Down**

Hosts in a MarkLogic Server cluster communicate their status periodically with each other via a heartbeat mechanism (for details, see ["Communication Between Nodes" on page](#page-22-1) 23). This communication occurs whether failover is enabled or not. One of the purposes for this communication is to determine if any host has gone down.

The cluster uses a voting algorithm to determine if a host is down. The voting algorithm gets its data from each host's view of the cluster. If there is a quorum of hosts, each of whose view of the cluster is such that it believes a particular host is down, then the other hosts in the cluster treat that host as if it is down and try to go on without it, *disconnecting* it from the cluster. If the disconnected host has no forests mounted locally, then everything else in the cluster can continue as normal; only requests initiated against the disconnected host will fail.

If the disconnected host had any forests mounted locally, however, then those forests will need to be either mounted to another host or detached from the database before any requests against that database can complete. If failover is not enabled and configured, then an administrator must perform those tasks. If failover is enabled and configured for a forest, however, then another host (a *failover* host) will attempt to mount that forest automatically.

# <span id="page-32-0"></span>**5.3.5 Different Host Takes Over the Forest**

After the cluster has determined that a host is down and disconnected it from the cluster, if failover is enabled and configured for that forest, then one of the failover hosts will attempt to take over hosting that forest. If you are using local-disk failover, then the replica host will take over with its copy of the forest, making it the primary forest. If you are using shared-disk failover, then the first configured failover host will attempt to mount the forest locally.

For more details on how the two types of failover work, see ["Local-Disk Failover" on page](#page-25-1) 26 and ["Shared-Disk Failover" on page](#page-27-0) 28.

# <span id="page-32-5"></span><span id="page-32-1"></span>**5.4 Requirements for Local-Disk Failover**

This section describes the requirements for setting up local-disk failover in MarkLogic Server, and includes the following requirements:

- [Enterprise Cluster Required](#page-32-2)
- [Each Host Requires Sufficient Disk Space for Its Forests](#page-32-3)

# <span id="page-32-2"></span>**5.4.1 Enterprise Cluster Required**

Because local-disk failover requires another host available to take over the failed host, you need a cluster configured in order to set up failover. Additionally, a minimum of three hosts are required for the cluster. Three or more hosts ensure reliable voting to determine if a host is offline, which in turn determines if forests need to be failed over.

# <span id="page-32-3"></span>**5.4.2 Each Host Requires Sufficient Disk Space for Its Forests**

To provide for merges, each host requires the disk space necessary to manage any forests assigned to the host, including replica forests. Each forest needs to be on a filesystem that is 1.5 times the size of the forest (using the default 32 GB max merge size setting). For details on disk space requirements, see Memory, Disk Space, and Swap Space Requirements in the *Installation Guide*. The disk space is important because, if a forest does not have sufficient disk space, you will not be able to perform any updates to that forest and it will go into an error state. You cannot fail over to a replica forest that is in an error state. To correct an error state caused by insufficient disk space, you must either free space on the device or add space to the device, and then restart the forest.

# <span id="page-32-6"></span><span id="page-32-4"></span>**5.5 Requirements for Shared-Disk Failover**

This section describes the requirements for setting up shared-disk failover in MarkLogic Server, and includes the following requirements:

- [Enterprise Cluster Required](#page-33-0)
- [Public Forest Required](#page-33-1)
- [Either a Supported NFS or a Supported Clustered Filesystem Required, Available to All Failover](#page-33-2)  **[Hosts](#page-33-2)**

# <span id="page-33-0"></span>**5.5.1 Enterprise Cluster Required**

Because failover requires a host available to take over the forest from the failed host, you need a cluster configured in order to set up failover. Additionally, a minimum of three hosts are required for the cluster. Three or more hosts ensure reliable voting to determine if a host is offline, which in turn determines if forests need to be failed over.

# <span id="page-33-1"></span>**5.5.2 Public Forest Required**

To enable shared-disk failover for a forest, the forest data directory must be accessible from the primary host and the failover host(s), and it must have the same directory path on each host. Such a forest is known as a *public* forest, where the data can be accessed by multiple hosts. It cannot be in the default data directory. If the forest is stored in the default data directory for MarkLogic Server (for example, /var/opt/MarkLogic or c:/Program Files/MarkLogic), it is known as a *private* forest, and it cannot be used with failover; you first move that forest data to a public directory (for a procedure, see ["Configuring the Security and Auxiliary Databases to Use Failover](#page-52-2)  [Forests" on page](#page-52-2) 53) before it can be configured as a failover forest.

#### <span id="page-33-2"></span>**5.5.3 Either a Supported NFS or a Supported Clustered Filesystem Required, Available to All Failover Hosts**

In addition to a public forest directory (described above), shared-disk failover requires the forest to have its data directory reside on either a supported clustered filesystem (CFS) or on a supported implementation of NFS. The CFS or NFS must be accessible from the primary host and the failover host(s), and it must have the same directory path on each host.

Shared-disk failover in MarkLogic Server is supported on the following CFSs:

- Veritas VxFS 6.2
- Red Hat GFS2 on 64-bit Red Hat 7 Linux

Shared-disk failover is supported on the following NFS (NAS) implementation:

• NetAPP

Shared-disk failover is supported for the following HDFS implementations:

- CDH 5.4 and CDH 5.8
- HDP 2.6

#### <span id="page-33-3"></span>**5.6 Failover Host Must Be "Ready" to Take Over**

When you configure a host as a failover host, it should be ready to take over the job of hosting the forest. A failover host must be connected to the cluster in order for a forest to fail over to it, and it must be online and available at the time of host failure. Also, the machine should be capable of handling the load of hosting the forest or forests that fail over to it, at least temporarily.

If the failover host already hosts other forests, this means that the machine needs to be able to handle the additional load that may be placed on it in the event of a failover. For example, if a host manages two forests and is configured as a failover host for a third, the machine should have sufficient memory and CPU resources to manage the third forest, at least temporarily. In more complex deployments, you should consider the potential load induced by the failure of multiple hosts. In some cases, the cause of system failure can impact multiple hosts, and failover system can themselves fail as a result of such a multi-host concurrent or sequential failure not being anticipated during original system architecture.

# <span id="page-34-2"></span><span id="page-34-0"></span>**5.7 Scenarios that Cause a Forest to Fail Over**

In general, failover provides the ability for a forest to change hosts in the event that its host becomes unresponsive for some reason. This section lists the scenarios in which a forest will fail over to another host, assuming the forest and the cluster are configured to failover. For more information about how failover works, see ["How Failover Works" on page](#page-30-0) 31. For information about the forest mount states, see ["Forest Mount States" on page](#page-30-3) 31.

A forest will fail over in the following scenarios:

- The host that currently has the forest mounted locally is shut down. After the host is shut down, the other hosts in the MarkLogic Server cluster will stop getting heartbeats from the shut down host, and will disconnect it from the cluster. This causes one of the other configured failover hosts to mount the forest locally.
- The host that currently has the forest mounted locally becomes unresponsive to the rest of the cluster. The other hosts determine a host's responsiveness based on heartbeats it receives (or heartbeats it does not receive) from that host. When a quorum of the cluster determines a host is unresponsive (that is, they have not received a heartbeat for the host timeout), it disconnects from the cluster. If the disconnected host is actually still alive and still has the forest mounted locally, then the forest will not fail over; it will only fail over after the host that has it mounted locally stops accessing the forest (to prevent multiple hosts writing to the forest at the same time). For more details on the host timeout parameters, see ["XDQP Timeout, Host Timeout, and Host Initial Timeout Parameters" on](#page-51-3)  [page 52.](#page-51-3)
- Restarting the forest. When you click the restart button on the Forest Status page in the Admin Interface, the forest is unmounted by all hosts. It then is automatically mounted by the primary host (or if the primary host is unavailable, by a failover host).

# <span id="page-34-1"></span>**5.8 Architecting a Failover Solution**

This section describes things to think about when designing an architecture for your failover solution, and includes the following parts:

- [Local-Disk Failover Architectures](#page-35-0)
- [Shared-Disk Failover Architectures](#page-35-1)
- [Deciding Which Type of Failover to Use](#page-36-0)

# <span id="page-35-0"></span>**5.8.1 Local-Disk Failover Architectures**

A simple deployment for local-disk failover is to have one replica forest for each primary forest in the database. The hosts that have the replica forests must be sized appropriately in terms of CPU, memory, and disk space to perform all of the duties of hosting the forest (for example, updates and merges). If the replica forest hosts had the same number of forests as the primary forest hosts, then the replica hosts would need the same configuration as the primary hosts.

You might decide to use slower and/or less expensive machines to host the replica systems. This would likely mean that performance of the application might suffer some during the failed over period, but if that is acceptable to your application, and if your operations team is set up to restore the failed system in a timely fashion, then that might be a tradeoff worth considering.

Whatever tradeoffs you decide are acceptable, you must make sure that the replica hosts can at least handle the load of hosting the forest in the event of a host fails over. It might be acceptable to have a period of somewhat decreased performance after a failover, but it likely is not acceptable for the system to be inadequate for the load.

# <span id="page-35-1"></span>**5.8.2 Shared-Disk Failover Architectures**

The simplest conceptual deployment for shared-disk failover is to have a secondary "shadow" host in the cluster with identical hardware configuration to your target d-node. If the d-node in question fails, the "shadow" host can take over for it and provide forest services at exactly the same levels of performance as you had previously.

Of course, this architecture is overly simplistic for many deployments. For instance, if you had multiple d-nodes that you wanted to be able to fail over, this approach would require multiple "shadow" hosts sitting around waiting for failure. Alternatively, with shared-disk failover, the same "shadow" host could be designated as the failover target for all of the d-nodes, in which case should two d-nodes fail in the same time period, the "shadow" host could easily be overwhelmed.

The simplest model also fails to take advantage of the latent performance and capability of the "shadow" host during periods of normal operations. Given that normalcy is what one strives for in operations, this seems like a lost opportunity to deliver additional levels of performance during normal operations.

Consider a three-host cluster deployed as described in the diagrams ["Shared-Disk Failover" on](#page-27-0)  [page](#page-27-0) 28. One host might be used for e-node services, one for d-node services, and one acts as the "spare" awaiting d-node failure. These three hosts might be used more profitably if the d-node services were divided between the d-node and the spare—each host hosting half of the forests in your databases. In this configuration, each of the two d-nodes could act as the failover host for forests mounted locally on the other host. Consequently, failover can happen in either "direction". During periods of normal operations, the cluster has twice the resources available for d-node services.

In a larger cluster, one can consider configuring a series of forests and hosts in an "n-way" format, so that if a single host fails, its forests are all failed over to different failover hosts, thereby maximally distributing the incremental load encountered by any one host, and minimizing any discernible change in performance felt by the end user. So long as the d-node hosts have sufficient resources to be able to support the additional forest load, such a configuration may be able to absorb the failure of multiple hosts in the cluster, and can continue to service queries at levels that meet or exceed your committed service levels. Alternatively, if you chose not to "overspec" your hardware with respect to your service level commitments during periods of normal operations, such a configuration may be able to continue servicing queries at a (potentially significantly) degraded level of performance, depending on your system load.

# <span id="page-36-0"></span>**5.8.3 Deciding Which Type of Failover to Use**

When deciding how to implement your failover solution for your forests, you must first decide which type of failover to use: local-disk or shared-disk. Local-disk failover keeps a replica of the forest, so it provides redundancy as well as failover protection. Shared-disk failover allows you to manage fewer forests (because you do not have to create replicas) with the tradeoff of requiring a clustered filesystem to store the forest data. With local-disk failover, the hosts that manage the replica forest remain active as the forest gets updated. With shared-disk failover, the failover hosts do not have to do much work while they are standing by to be failed over to. You must analyze your own requirements and environment to choose the failover type that is right for your environment. For more details, see ["Choosing Between Local-Disk and Shared-Disk Failover" on](#page-28-0)  [page](#page-28-0) 29.

Architecting a production environment for failover involves combining the functional support for failover available in MarkLogic Server with your operational procedures, your software license agreements (SLAs), the magnitude of system failure you need to be able to sustain, and your budget for maintaining excess system capacity. The MarkLogic Professional Services organization can help you identify trade-offs and make the appropriate decisions for what architecture makes sense for your needs.

# <span id="page-37-3"></span><span id="page-37-0"></span>**6.0 Configuring a Cluster**

This chapter describes some of the basic configuration tasks for a cluster. When you have a cluster, you can perform most administrative tasks from the Admin Interface of any node in the cluster. This chapter describes some of those cluster tasks and includes the following sections:

- [Determining Which Nodes Are in Which Group in a Cluster](#page-37-1)
- [Adding Another Node to a Cluster](#page-37-2)
- [Removing a Node from a Cluster](#page-38-0)
- [Upgrading a Cluster to a New Maintenance Release of MarkLogic Server](#page-39-0)

### <span id="page-37-1"></span>**6.1 Determining Which Nodes Are in Which Group in a Cluster**

The Admin Interface has summary and status screens to help you determine the makeup of a cluster. The system summary page (the default Admin Interface page when you log in) has links to each group and to each host in the cluster. If you have a cluster with multiple groups configured and you click on a group, the Admin Interface displays a group summary page which shows all of the hosts in a group. For each group, there is also a status page.

Similarly, each host has a summary page and a status page. For more details about the status pages, see Monitoring MarkLogic Server Performance in the *Query Performance and Tuning Guide* book.

#### <span id="page-37-2"></span>**6.2 Adding Another Node to a Cluster**

This section describes the general procedure for adding a new node to an existing cluster. For more detailed installation instructions, including the procedure to add a new node to a cluster, see the *Installation Guide*.

The following are the general steps needed to add another node to an existing cluster (the existing cluster can have one or more hosts):

- 1. Install MarkLogic Server on the new host. All hosts in the cluster must run the same version of MarkLogic Server.
- 2. Access the Admin Interface on the new host. For example, if the host is installed on a machine named raymond, access http://raymond:8001.
- 3. On the License Key Entry page, enter a valid licensee and corresponding license key. The license keys are specific to a named machine. MarkLogic Server will restart after you enter the license key.
- 4. Accept the license agreement. MarkLogic Server will restart after you accept the license agreement.
	- **Note:** Accepting this license agreement is optional. However, to begin using MarkLogic Server, you must accept the terms and conditions outlined in the license agreement. If you have executed a written software license with MarkLogic Corporation, the agreement displayed references that written agreement.
- 5. On the Server Install page, click OK to install the initial servers. MarkLogic Server will restart after you click OK.
- 6. On the Join a Cluster page, enter the name of any host in the cluster, with the port number of its Admin Interface. Then Click the OK button.
- 7. On the next Join a Cluster page, select the group to which you want to join. Then Click the OK button.
- 8. On the next Join a Cluster page, click OK to confirm that you want to join a cluster.
- 9. On the Joined a Cluster page, click OK to transfer cluster information to the new node in the cluster. MarkLogic Server will restart on the new node after you click OK.
- 10. After the MarkLogic Server restarts on the node, it prompts you for a username and password. Enter a username and password for the Admin Interface.

The new node is now part of the cluster.

#### <span id="page-38-0"></span>**6.3 Removing a Node from a Cluster**

If you want to remove a node from a cluster, you must log into the Admin Interface for that node, go to its host configuration page and click the leave button.

Before you remove a node from a cluster, make sure it is not hosting any forests for the cluster (the forest summary page shows this information) or is not acting as a failover host for any forests. Additionally, make sure it is not coupled to any other hosts as a foreign cluster. You must resolve any forest dependencies with other hosts and de-couple any foreign clusters before you can remove a host from the cluster; the Admin Interface will not allow you to remove a host from the cluster if there are other hosts depending on it, and it will attempt to help you to resolve the dependencies. That might involve removing the host as a failover host, detaching the forest from the database, or assigning the forest to another d-node. For details about managing forests, see the *Administrator's Guide*.

Perform the following basic procedure to remove a host from a cluster:

1. Access the Admin Interface for the node you want to remove from the cluster.

- 2. Navigate to the host configuration page for the host, either through the tree menu (the Configure tab under Hosts > *host* name) or from one of the summary pages.
- 3. To leave the cluster, click the leave button. The leave button only appears when you are using the Admin Interface on which the host machine is running. On the Admin Interface on other nodes in the cluster, there is an admin button, which is a link to open the Admin Interface running on that host.
- 4. On the Leave Cluster page, click OK to confirm. MarkLogic Server on that host will restart, and the host is removed from the cluster.

At this point, the installation process will begin again (although you will not have to reenter the license key information). You can choose to join the cluster again, join another cluster, or skip the cluster installation and install as a stand-alone host.

#### <span id="page-39-0"></span>**6.4 Upgrading a Cluster to a New Maintenance Release of MarkLogic Server**

Each host in a MarkLogic cluster must run the same version of the MarkLogic software. Therefore, if you install a maintenance release, you need to install it on all of the hosts in the cluster.

- **Note:** For clusters upgraded from MarkLogic 8 or older, the Security forests and the schemas forests must be on the same host, and that host should be the first host you upgrade when upgrading a cluster. If two clusters are using database replication to replicate the security database, see the procedure described in Upgrading from Release 9.0-1 or Later in the *Installation Guide*. Starting with MarkLogic 9, Security databases are created without a Triggers database and without a Schemas database.
- **Note:** If you are using database replication in your cluster, see Upgrading Clusters Configured with Database Replication in the *Database Replication Guide*.

The upgrade installation is relatively quick, and should require only a small amount of cluster down time. It does require each host to shut down, uninstall, reinstall, and start up, however.

For a more detailed upgrade procedure, see the *Installation Guide*. The general procedure for upgrading a cluster is as follows:

- 1. Download the maintenance release of MarkLogic you plan on installing. Make sure to download the correct release for your platform.
- 2. Shut down all of the hosts in the cluster. For example, on the Cluster Status page, click the Shutdown button.
- 3. After the hosts have finished shutting down, uninstall each instance of MarkLogic Server (from the Add/Remove Programs Control Panel on Windows, with rpm -e MarkLogic on Red Hat Linux, and with pkgrm MARKlogic on Solaris). For details, see the *Installation Guide*.
- 4. Install the new release of MarkLogic Server on each host (with the installer on Windows, rpm -i on Red Hat Linux, pkgadd MARKlogic on Solaris). For details, see the *Installation Guide*.
- 5. Start up MarkLogic Server on the machine that hosts the security database.
- 6. Start up MarkLogic Server on all of the other hosts.
- 7. Access the Admin Interface on the machine in which the security database forest is hosted.
- 8. When prompted, enter the username and password.
- 9. If there is no configuration and/or security database upgrade and/or effective version change, you are done. If there is a configuration and/or security database upgrade and/or effective version change, the Admin Interface will prompt you to click OK to upgrade. Click OK.

When the Admin Interface returns, this concludes the upgrade, and the upgraded cluster is now available to accept requests.

# <span id="page-41-3"></span><span id="page-41-0"></span>**7.0 Configuring Local-Disk Failover for a Forest**

This chapter describes the procedure for configuring local-disk failover for a forest. For details about how failover works and the requirements for failover, see ["High Availability of Data Nodes](#page-24-2)  [With Failover" on page](#page-24-2) 25. For details on configuring shared-disk failover, see "Configuring" [Shared-Disk Failover for a Forest" on page](#page-46-3) 47. This chapter includes the following sections:

- [Setting Up Local-Disk Failover for a Forest](#page-41-1)
- [Reverting a Failed Over Forest Back to the Primary Host](#page-43-0)

For other failover administrative procedures that apply to both local-disk and shared-disk failover, see ["Other Failover Configuration Tasks" on page](#page-51-2) 52.

# <span id="page-41-1"></span>**7.1 Setting Up Local-Disk Failover for a Forest**

Setting up failover for a forest is a relatively simple administrative process. This section describes this procedure. There are two basic parts to the procedure:

- **[Enabling Failover in a Group](#page-41-2)**
- [Configuring Local-Disk Failover For a Forest](#page-42-0)

#### <span id="page-41-2"></span>**7.1.1 Enabling Failover in a Group**

For each group in which you want to host a failover forest, perform the following steps:

- 1. Before setting up failover, ensure that you have met all the requirements for failover, as described in ["Requirements for Local-Disk Failover" on page 33](#page-32-5).
- 2. In the groups configuration page for the group in which the failover host belongs, make sure the failover enable button is set to true.

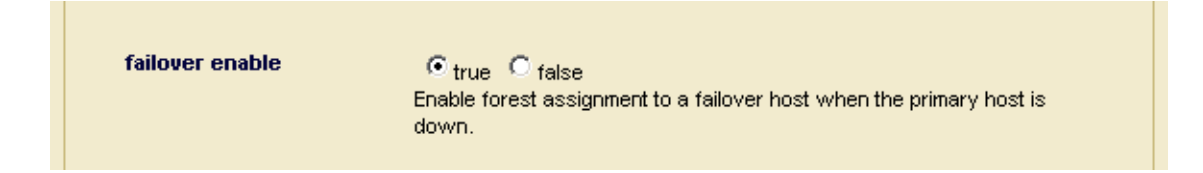

This group-level failover enable button provides global control, at the group level, for enabling and disabling failover for all forests in that group.

You can enable or disable failover at the group level at any time. It does not stop you from configuring failover for forests; it only stops failover from actually occurring.

# <span id="page-42-0"></span>**7.1.2 Configuring Local-Disk Failover For a Forest**

To set up local-disk failover on a forest and set up one or more replica forests, perform the following steps:

- 1. Before setting up failover, ensure that you have met all the requirements for failover, as described in ["Requirements for Local-Disk Failover" on page 33](#page-32-5) and enable failover for the group, as described in ["Enabling Failover in a Group" on page 42.](#page-41-2)
- 2. Create one or more forests on one or more hosts to use as a replica (or use existing forests). If you add a replica forest to an existing master forest, it will take the master forest offline for a period ranging between a few seconds to a few minutes.
- 3. Either create a new forest or use an existing forest on a different host from the replica forest(s). This forest will be the primary forest. If you are modifying an existing forest, skip to step 6. To create a new forest, first click the Forests link in the left tree menu, then click the Create tab. The Create Forest page appears. Note the failover enable button and the failover hosts section at the bottom.

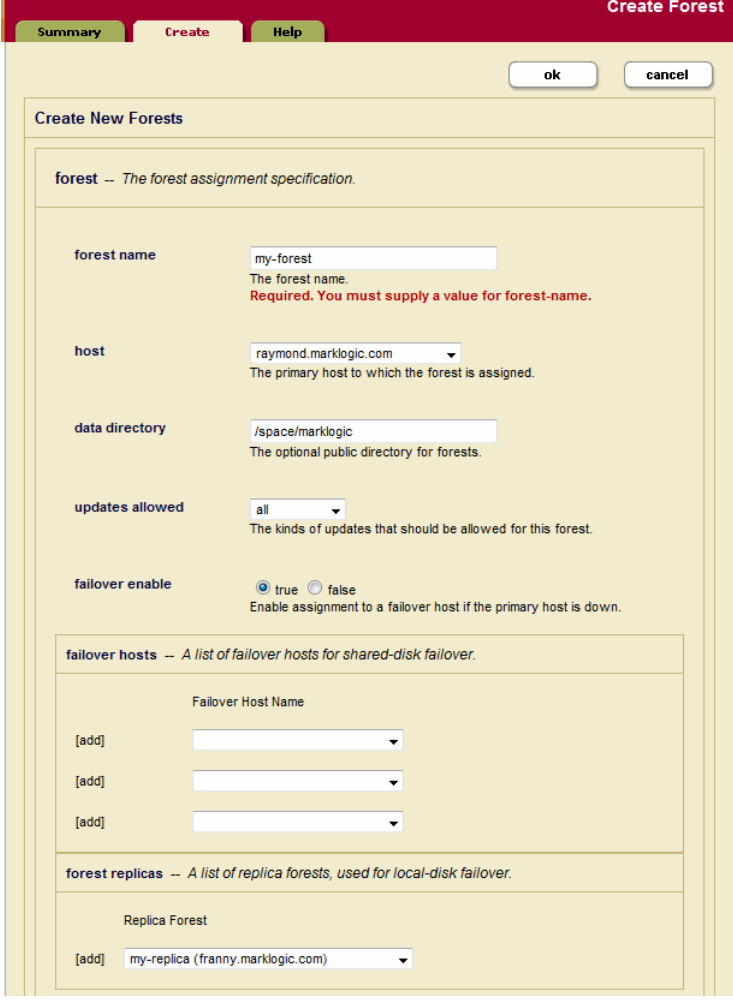

- 4. Enter a name for the forest.
- 5. Specify a data directory.
- 6. Select true for failover enable. Note that failover enable must be set to true at both the forest and the group level for failover to be active.
- 7. Select the replica forest from the drop down menu for forest replicas. You can set one or more replica forests.
- 8. Click OK to create or modify the forest.

The forest is now configured with the specified replica forests. You must attach the primary forest to a database before you can use the forest, but it is ready and set up for failover. You cannot attach the replica forests to a database; they will automatically be kept up-to-date as you update content in the primary forest.

### <span id="page-43-0"></span>**7.2 Reverting a Failed Over Forest Back to the Primary Host**

If a forest fails over to a failover host, causing a replica forest to take the role of the primary forest, the replica forest will remain in the open state until the host unmounts the forest. If you have a failed over forest and want to revert it back to the original primary host (*unfailover* the forest), you must either restart the forest that is open or restart the host in which the forest open. You should only do this if the original primary forest has a state of *sync replicating*, which indicates that it is up-to-date and ready to take over. After restarting the forest that is currently *open*, the forest will automatically *open* on the primary host (if the original primary forest is in the state *sync replicating*). Make sure the primary host is back online and corrected before attempting to unfailover the forest. To check the status of the hosts in the cluster, see the Cluster Status Page in the Admin Interface. To check the status of the forest, see the Forest Status Pages in the Admin Interface.

To restart the forest, perform the following steps:

1. Navigate to the Status page for the forest that has failed over. For example, if the forest name is myFailoverForest, click Forests > myFailoverForest in the left tree menu, then click the Status tab.

2. On the Forest Status page, click the restart button.

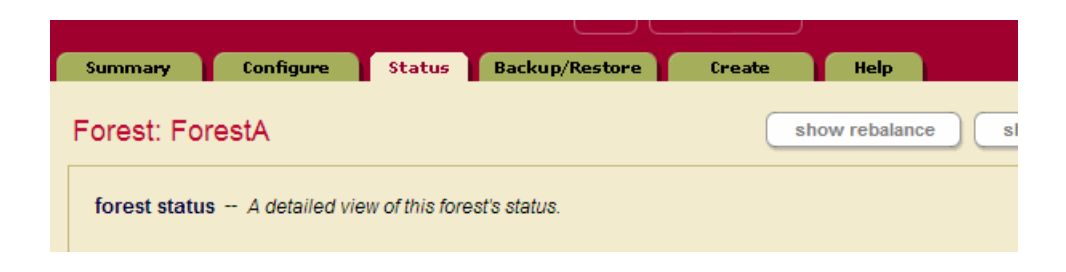

- 3. Click OK on the Restart Forest confirmation page.
- 4. When the Forest Status page returns, if the Mount State is unmounted, the forest might not have completed mounting. Refresh the page and the Mount State should indicate that the forest is open.

The forest is restarted, and if the primary host is available, the primary host will mount the forest. If the primary host is not available, the first failover host will try to mount the forest, and so on until there are no more failover hosts to try. If you look in the  $\text{ErrorLog.txt}$  log file for the primary host, you will see messages similar to the following:

2010-09-13 20:16:47.751 Info: Mounted forest myFailoverForest locally on /space/marklogic/Forests/myFailoverForest 2010-09-13 20:16:47.751 Info: Forest replica accepts forest myFailoverForest as the master with timestamp 2564905551526239330

If you look at the  $ErrorLog.txt$  log file for any other host in the cluster, you will see messages similar to the following:

2010-09-13 20:16:47.751 Info: Forest failover1 accepts forest myFailover as the master with timestamp 2564905551526239330 2010-09-14 17:01:29.651 Info: Forest replica1 starting synchronization to forest failover1 2010-09-14 17:01:29.666 Info: Forest replica1 starting bulk replication to forest failover1 2010-09-14 17:01:29.776 Info: Forest replica1 needs to replicate 0 fragments to forest failover1 2010-09-14 17:01:29.776 Info: Forest replica1 finished bulk replicated 0 fragments to forest failover1 2010-09-14 17:01:29.807 Info: Forest replica1 finished bulk replication to forest failover1

2010-09-14 17:01:29.822 Info: Forest replica1 finished synchronizing to replica forest failover1

2010-09-14 17:09:26.638 Info: Forest replica1 accepts forest failover1 as the master with precise time 12845094147890000

# <span id="page-46-3"></span><span id="page-46-0"></span>**8.0 Configuring Shared-Disk Failover for a Forest**

This chapter describes the procedure for configuring shared-disk failover for a forest. For details about how failover works and the requirements for failover, see ["High Availability of Data Nodes](#page-24-2)  [With Failover" on page](#page-24-2) 25. For details on configuring local-disk failover, see "Configuring" [Local-Disk Failover for a Forest" on page](#page-41-3) 42. This chapter includes the following sections:

- [Setting Up Shared-Disk Failover for a Forest](#page-46-1)
- [Reverting a Failed Over Forest Back to the Primary Host](#page-50-0)

For other failover administrative procedures that apply to both local-disk and shared-disk failover, see ["Other Failover Configuration Tasks" on page](#page-51-2) 52.

#### <span id="page-46-1"></span>**8.1 Setting Up Shared-Disk Failover for a Forest**

Setting up shared-disk failover for a forest is a relatively simple administrative process. This section describes this procedure. There are two basic parts to the procedure:

- **[Enabling Failover in a Group](#page-46-2)**
- [Setting Journaling Database Option to Strict](#page-47-0)
- [Configuring Shared-Disk Failover For a Forest](#page-48-0)

#### <span id="page-46-2"></span>**8.1.1 Enabling Failover in a Group**

For each group in which you want to host a failover forest, perform the following steps:

- 1. Before setting up failover, ensure that you have met all the requirements for failover, as described in ["Requirements for Shared-Disk Failover" on page 33](#page-32-6).
- 2. In the groups configuration page for the group in which the failover host belongs, make sure the failover enable button is set to true.

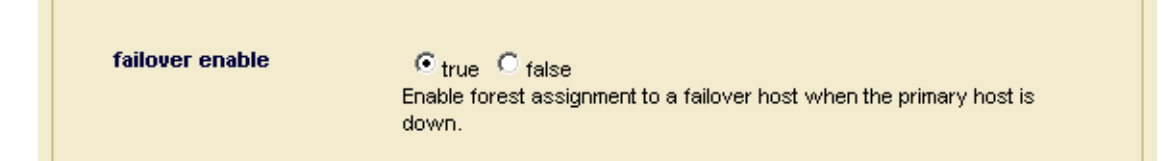

This group-level failover enable button provides global control, at the group level, for enabling and disabling failover for all forests in that group.

You can enable or disable failover at the group level at any time. It does not stop you from configuring failover for forests; it only stops failover from actually occurring.

# <span id="page-47-0"></span>**8.1.2 Setting Journaling Database Option to Strict**

In the database in which you plan to attach shared-disk failover forests, MarkLogic recommends setting the journaling option to strict. The strict setting does an explicit file sync to the journal before committing the transaction. The default fast setting syncs to the operating system, but does not do an explicit file sync, and instead relies on the operating system to write to the disk. If the operating system fails suddenly (for example, a power failure or a system crash) after the transaction is committed but before the journal has been written to disk, in fast mode, it is possible to lose a transaction, but in strict mode you will not lose any transactions.

Setting the journaling option to strict will slow each transaction down (because it has to wait for the filesystem to report back that the journal file was written to disk). In some cases, the slowdown can be significant, and in other cases it can be relatively modest, but in all cases it will be slower. If you are doing many small transactions one after another, the slowdown can be considerable. In these cases, the best practice is to batch the updates into larger transactions (for example, update 100 documents per transaction instead of 1 document per transaction). The optimal size of your batches will vary based on the size of your documents, the hardware in which you are running MarkLogic Server, and other factors. You should perform your own performance benchmarks with your own workload to determine your optimum batch size.

The reason for setting the option to strict for shared-disk failover is that, with shared-disk failover, you are specifically trying to guard against hosts going down with only a single copy of the data. With local-disk failover, the replica forests each store a copy of the data, so not synchronizing the filesystem for each transaction is less risky (because the master host as well as all of the replica hosts would need to have the operating system fail suddenly in order to potentially lose a transaction), and it therefore tends to be more of an acceptable performance trade-off to set journaling to fast (although you could use strict if you want to be even safer). You should evaluate your requirements and SLAs when making these trade-offs, as what is acceptable for one environment might not be acceptable for another.

To set the journaling database option to strict, perform the following steps:

- 1. In the Admin Interface, navigate to the database configuration page for the database to which you will attach your shared-disk failover forests.
- 2. On the database configuration page, find the journaling option and set it to strict.
- 3. Click OK to save the changes.

All forests attached to this database will use strict journaling.

#### <span id="page-48-0"></span>**8.1.3 Configuring Shared-Disk Failover For a Forest**

To set up shared-disk failover on a forest, perform the following steps:

- 1. Before setting up failover, ensure that you have met all the requirements for failover, as described in ["Requirements for Shared-Disk Failover" on page 33](#page-32-6) and enable failover for the group, as described in ["Enabling Failover in a Group" on page 47.](#page-46-2)
- 2. Either create a new forest or enable failover for an existing forest with a data directory on a supported CFS. If you are modifying an existing forest, skip to step 6. To create a new forest, first click the Forests link in the left tree menu, then click the Create tab. The Create Forest page appears.
- 3. Enter a name for the forest.
- 4. In the Host drop-down list, choose the primary host for this forest. This is the host that will service this forest unless the forest fails over to another host.
- 5. Specify a data directory for the forest that is on a supported CFS. For example, if the CFS is mounted to /veritas/marklogic on your primary host and all of your failover hosts, specify /veritas/marklogic.
- 6. Select true for failover enable. Note that failover enable must be set to true at both the forest and the group level, as described in ["Enabling Failover in a Group" on page 47](#page-46-2), for failover to be active.

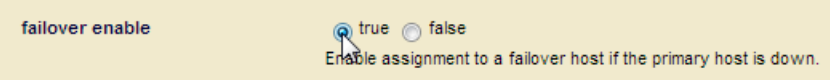

7. In the first drop-down list in the failover hosts section, choose a failover host. If you are specifying more than one failover host, choose additional failover hosts in the drop-down lists below.

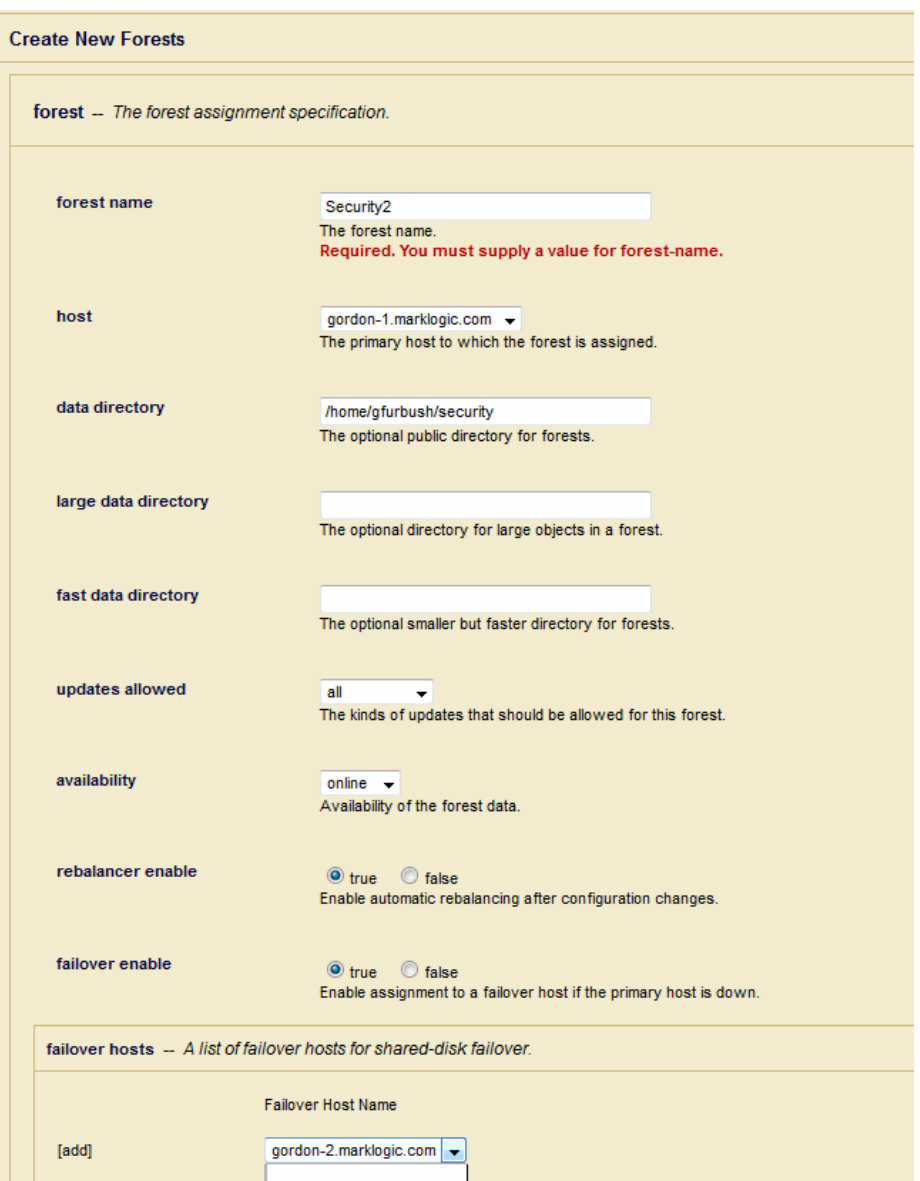

8. Click OK to create or modify the forest.

The forest is now configured with failover hosts. You must attach the forest to a database before you can use the forest, but it is ready and set up for failover.

## <span id="page-50-1"></span><span id="page-50-0"></span>**8.2 Reverting a Failed Over Forest Back to the Primary Host**

If a forest fails over to a failover host, it will remain mounted locally to the failover host until the host unmounts the forest. If you have a failed over forest and want to revert it back to the primary host (*unfailover* the forest), you must either restart the forest or restart the host in which the forest is locally mounted. After restarting, the forest will automatically mount locally on the primary host if the primary host is back online and corrected. To check the status of the hosts in the cluster, see the Cluster Status Page in the Admin Interface.

To restart the forest, perform the following steps:

- 1. Navigate to the Status page for the forest that has failed over. For example, if the forest name is myFailoverForest, click Forests > myFailoverForest in the left tree menu, then click the Status tab.
- 2. On the Forest Status page, click the restart button.

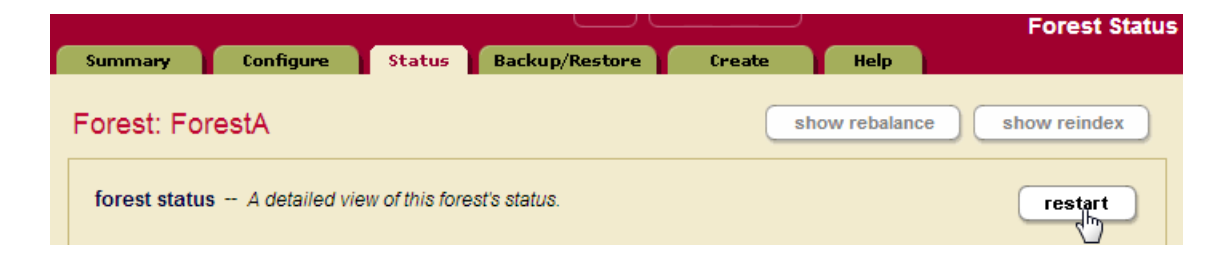

- 3. Click OK on the Restart Forest confirmation page.
- 4. When the Forest Status page returns, if the Mount State is unmounted, the forest might not have completed mounting. Refresh the page and the Mount State should indicate that the forest is open.

The forest is restarted, and if the primary host is available, the primary host will mount the forest. If the primary host is not available, the first failover host will try to mount the forest, and so on until there are no more failover hosts to try. If you look in the  $ErrorLog.txt$  log file for the primary host, you will see a message similar to the following:

2007-03-28 13:20:29.644 Info: Mounted forest myFailoverForest locally on /veritas/marklogic/Forests/myFailoverForest

If you look at the ErrorLog.txt log file for any other host in the cluster, you will see a message similar to the following:

2007-03-28 13:20:29.644 Info: Mounted forest myFailoverForest remotely on seymour.marklogic.com

# <span id="page-51-2"></span><span id="page-51-0"></span>**9.0 Other Failover Configuration Tasks**

This chapter describes the other failover procedures for configuring failover for a forest. The tasks here apply to both local-disk and shared-disk failover. For details about how failover works and the requirements for failover, see ["High Availability of Data Nodes With Failover" on page](#page-24-2) 25. For details on configuring local-disk failover, see ["Configuring Local-Disk Failover for a Forest"](#page-41-3)  [on page](#page-41-3) 42. For details on configuring shared-disk failover, see ["Configuring Shared-Disk](#page-46-3)  [Failover for a Forest" on page](#page-46-3) 47. This chapter includes the following sections:

- [XDQP Timeout, Host Timeout, and Host Initial Timeout Parameters](#page-51-1)
- [Disabling Failover for a Group or a Forest](#page-52-0)
- <span id="page-51-3"></span>• [Configuring the Security and Auxiliary Databases to Use Failover Forests](#page-52-1)

#### <span id="page-51-1"></span>**9.1 XDQP Timeout, Host Timeout, and Host Initial Timeout Parameters**

The XDQP port is the port in which each host in the cluster listens for communication with the other hosts in the cluster. This communication happens over the XDQP port, which is set to 7999 by default. The XDQP port must be open on the network so that all other hosts in the cluster can communicate over it. If the XDQP port is not available, then hosts can get  $x$ DMP-FORESTMNT and other errors when trying to start up. For more details about communication between nodes in a cluster, see ["Communication Between Nodes" on page](#page-22-1) 23.

Each group configuration has an xdqp timeout, a host timeout, and a host initial timeout setting. These settings monitor activity over the XDQP port, and govern the time periods which will induce failover in various scenarios.

The xdqp timeout is the time, in seconds, after which communication between e-node and d-node hosts (which happens over an internal MarkLogic Server protocol named XDQP) will time out if the host is unresponsive. If an xdqp timeout is reached during a request (for example, during a query), a message is logged to the  $ErrorLog.txt$  file and the request is retried until the host timeout is reached, after which time, if the d-node host is still unresponsive, the request will fail with an exception. The host timeout is the time, in seconds, after which a host will time out if the host is responsive, and then it will be disconnected from the cluster. The  $x\text{dqp timeout must be}$ less than the host timeout, and should typically be about one-third the value of the host timeout. This allows the system to restart the connection with the unresponsive host after the  $x\text{dqp timeout}$ occurs but before the host is disconnected from the cluster. The host timeout is what can trigger a forest to fail over. For details on when a forest will fail over, see ["Scenarios that Cause a Forest to](#page-34-2)  [Fail Over" on page](#page-34-2) 35.

The default settings for xdqp timeout and host timeout should work well for most configurations. If, however, you are seeing hosts disconnect from the cluster because of timeouts, you can raise these limits (keeping the 1 to 3 ratio between xdqp timeout and host timeout).

Bear in mind, however that if the hosts are timing out, there might be other issues that are causing these timeouts such as:

- A network problem
- A disconnected cable
- Node overload. During false failover events in MarkLogic Server the affected node is so busy that it is unable to communicate its status to the other nodes in the cluster. This overloaded node cannot prevent the other nodes from voting to remove it from the cluster. See [High Availability & False Failovers](https://help.marklogic.com/Knowledgebase/Article/View/marklogic-fundamentals---high-availability--false-failovers).

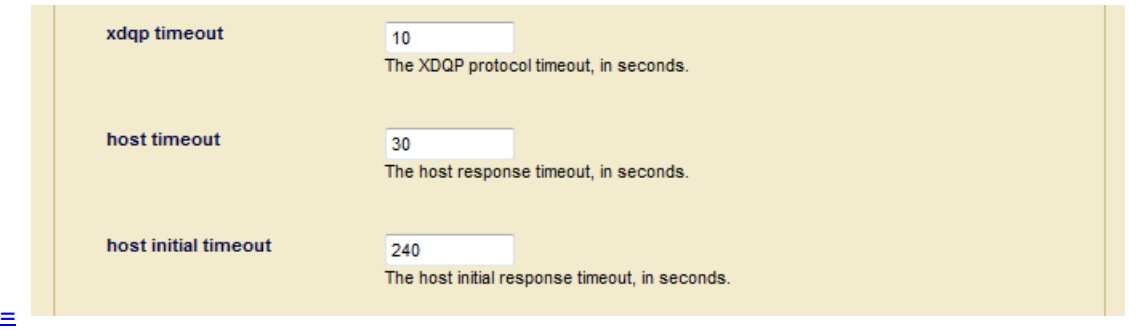

The host initial timeout is the time, in seconds, that an instance of MarkLogic Server will wait for another node to come online when the cluster first starts up before deciding that the node is down. This setting is designed to allow for "staggered" cluster startups, where one machine might take a little longer to reboot than another, and avoid unneeded failover of forests during this initial system startup period. The default setting is 4 minutes, and is based on the amount of time it might take for an entire system to reboot (after a power outage, for example). Failover for any forests on a particular host will not be initiated during that cluster startup for this time period. If you know that your machines take more or less time to start up, you can change the host initial timeout accordingly.

#### <span id="page-52-0"></span>**9.2 Disabling Failover for a Group or a Forest**

You can disable failover at two levels of granularity: you disable failover for a group, or you can disable failover for an individual forest. To disable failover, navigate to the group or the forest and set failover enable to false. Then, if a primary host fails, it will not fail over.

#### <span id="page-52-2"></span><span id="page-52-1"></span>**9.3 Configuring the Security and Auxiliary Databases to Use Failover Forests**

The Security database and all of the other auxiliary databases (Schemas, Modules, and Triggers) are set up by default to use private forests, which are forests that store their data in the default data directory. If you want to configure these databases to use shared-disk failover, then you must first move their forests to public forests (forests that have a directory specified) that store their data on a supported CFS.

**Note:** In a MarkLogic Cluster, the Security database should be configured without a schemas database and without a triggers database.

The following procedure attaches the failover-enabled forest to the security database. This procedure will work similarly for the other auxiliary database (Schemas, Modules, and Triggers). To move an existing private forest (a forest that uses the default data directory) to a public directory, perform the following steps:

- 1. On the database configuration page, set rebalancer enable to true, as described in Configuring the Rebalancer on a Database in the *Administrator's Guide*.
- 2. Create a new forest. For example one named, Security2. For the new forest:
	- Enter the name of the directory where you want the forest data stored (the directory must be on a supported CFS).
	- Set the failover enable option to true.

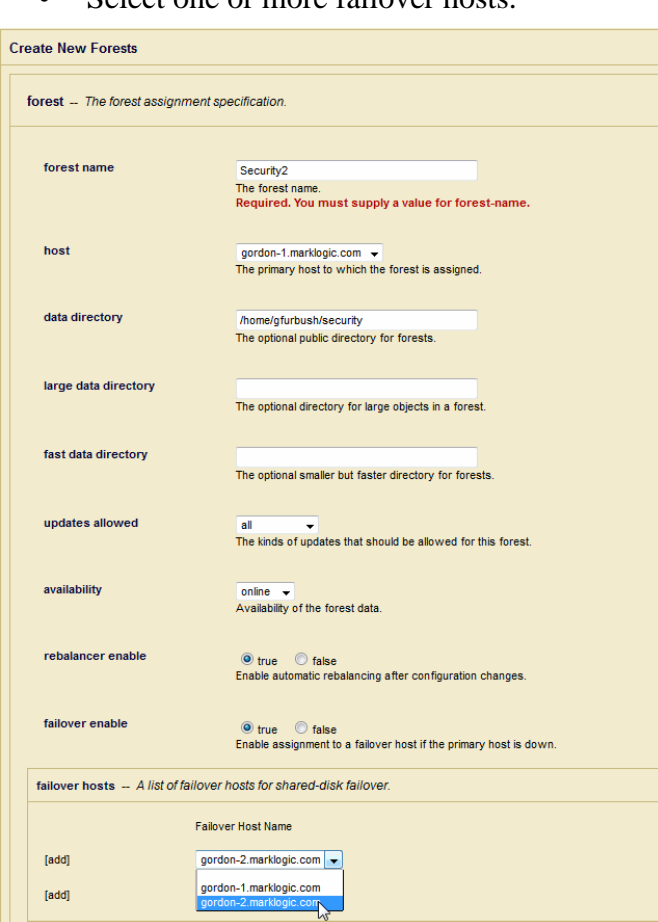

• Select one or more failover hosts.

3. Attach the public forest to the database that uses the private forest. For example, for a forest named security2, navigate to the security database in the Admin Interface, select the Forests link in the tree menu, and check the attached button corresponding to the forest named Security2.

- 4. Retire the private forest from the database, as described in Retiring a Forest from the Database in the *Administrator's Guide*. For example, for the security forest in the Security database check the retired button.
- 5. Click OK. This will cause the data to be migrated from the private forest (Security) to the public forest (Security2). You can check the status of the migration operation, as described in Checking the Rebalancer Status in the *Administrator's Guide*.

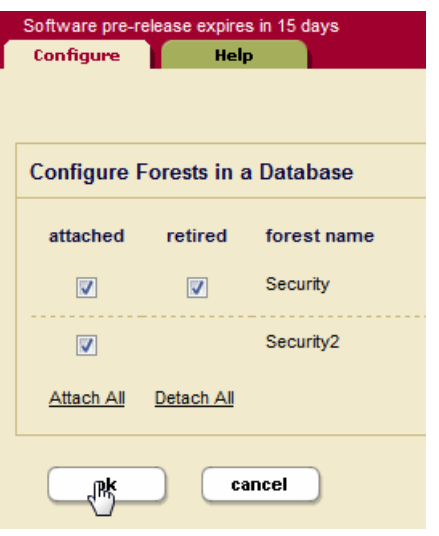

6. Once the data has migrated from the private forest to the public forest, detach your original private forest from the database. For example, for the security forest, uncheck the attached button. Then click OK to detach it.

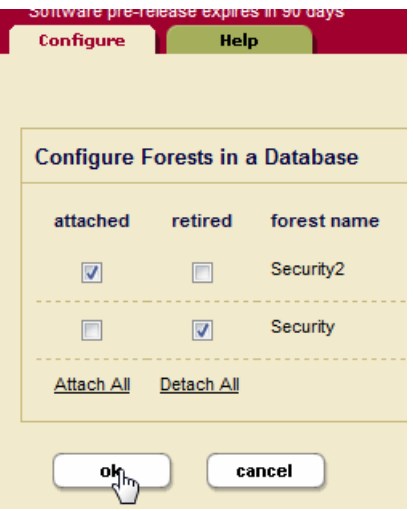

7. Optionally, delete the original private forest.

# <span id="page-56-0"></span>**10.0 Technical Support**

MarkLogic provides technical support according to the terms detailed in your Software License Agreement or End User License Agreement.

We invite you to visit our support website at [http://help.marklogic.com](http://help.marklogic.com/) to access information on known and fixed issues, knowledge base articles, and more. For licensed customers with an active maintenance contract, see the **[Support Handbook](http://www.marklogic.com/files/Mark_Logic_Support_Handbook.pdf)** for instructions on registering support contacts and on working with the MarkLogic Technical Support team.

Complete product documentation, the latest product release downloads, and other useful information is available for all developers at <http://developer.marklogic.com>. For technical questions, we encourage you to ask your question on **[Stack Overflow](https://stackoverflow.com/questions/tagged/marklogic)**.

# <span id="page-58-0"></span>**11.0 Copyright**

MarkLogic Server 10.0 and supporting products. Last updated: February, 2022

Copyright © 2022 MarkLogic Corporation. All rights reserved. This technology is protected by U.S. Patent No. 7,127,469B2, U.S. Patent No. 7,171,404B2, U.S. Patent No. 7,756,858 B2, and U.S. Patent No 7,962,474 B2, US 8,892,599, and US 8,935,267.

The MarkLogic software is protected by United States and international copyright laws, and incorporates certain third party libraries and components which are subject to the attributions, terms, conditions and disclaimers set forth below.

For all copyright notices, including third-party copyright notices, see the Combined Product Notices for your version of MarkLogic.

MarkLogic Server Copyright